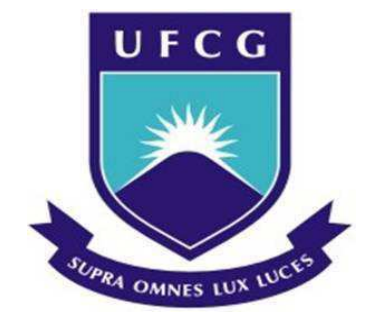

Universidade Federal de Campina Grande – UFCG Centro de Engenharia Elétrica e Informática - CEEI Departamento de Engenharia Elétrica – DEE

# **Trabalho de Conclusão de Curso**

Introdução ao uso do *software* CAPE

DANIEL FERREIRA FERNANDES DE ALBUQUERQUE MATRÍCULA: 110210240

Campina Grande, 05 de novembro de 2012.

# Universidade Federal de Campina Grande Centro de Engenharia Elétrica e Informática Curso de Graduação de Engenharia Elétrica

*Trabalho de Conclusão de Curso, apresentado ao Curso de Engenharia Elétrica da Universidade Federal de Campina Grande, em cumprimento parcial às exigências para obtenção do título de Engenheiro Eletricista.* 

#### Área de Concentração: Eletrotécnica

Aluno:

Daniel Ferreira Fernandes de Albuquerque

Orientadora:

Núbia Silva Dantas Brito, Dra. Sc.

Campina Grande, 05 de novembro de 2012

#### Agradecimentos

Agradeço a Deus por sempre iluminar meu caminho e me carregar quando mais necessito Dele.

Agradeço aos meus pais Paulo Roberto e Ana Cláudia, por sempre terem sido fonte de amor, carinho e incentivo em minha vida.

A minha irmã Ana Paula, por ser um exemplo de pessoa e de guerreira em tudo o que faz.

A minha namorada Bruna Denise, que esteve ao meu lado durante toda essa jornada, me dando força para superar qualquer barreira.

Aos amigos César, Camila, Roana, Jailson, Karenine, os amigos da Turma e Jamile Nascimento pela ajuda neste trabalho de conclusão.

Aos filhos Viverdes, que rezam e torcem por mim sempre.

A todos os funcionários e professores da universidade que contribuíram para minha formação, em especial à professora Núbia Brito, pela atenção, paciência e orientação neste trabalho.

# Sumário

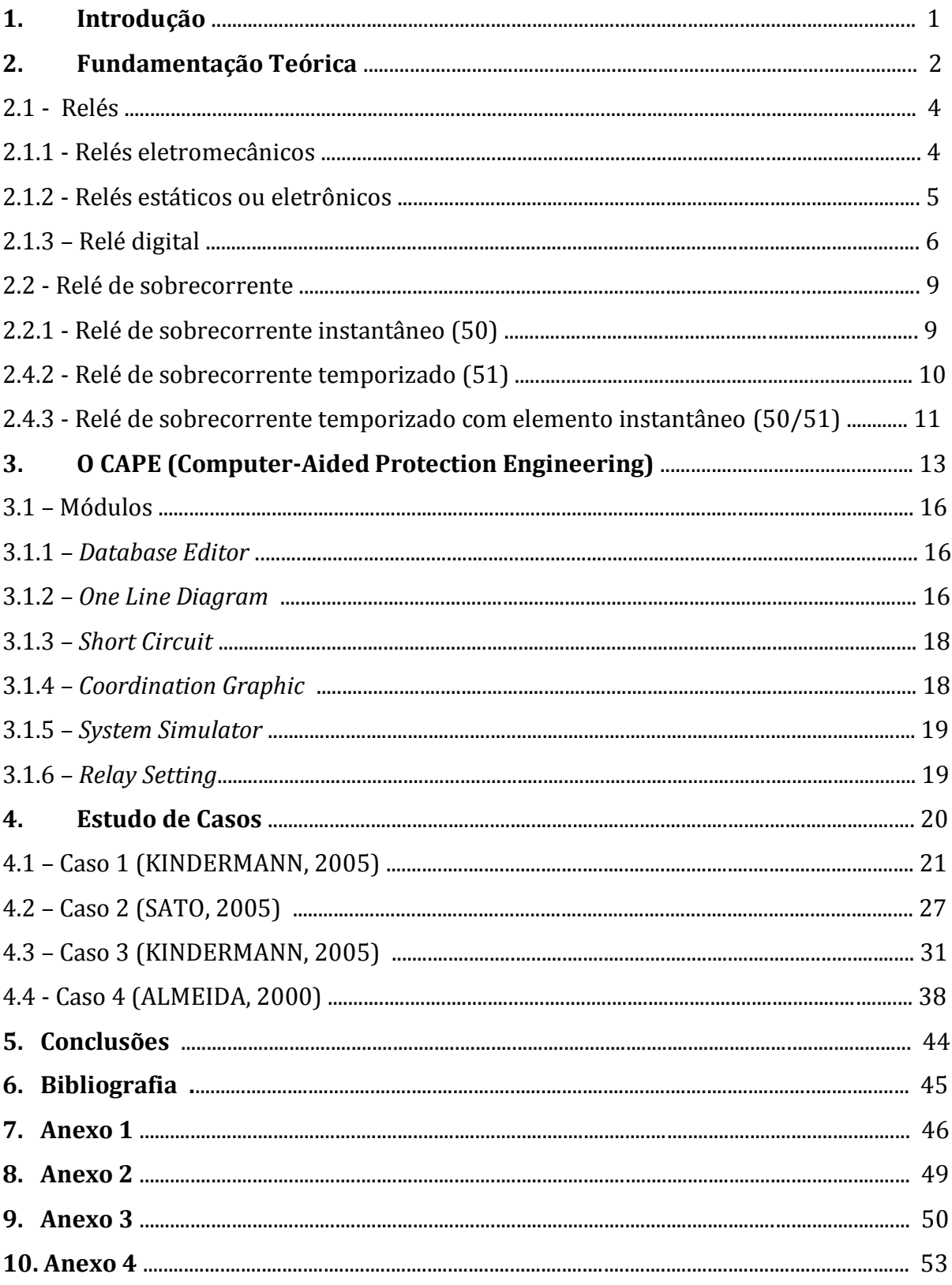

# Lista de Figuras

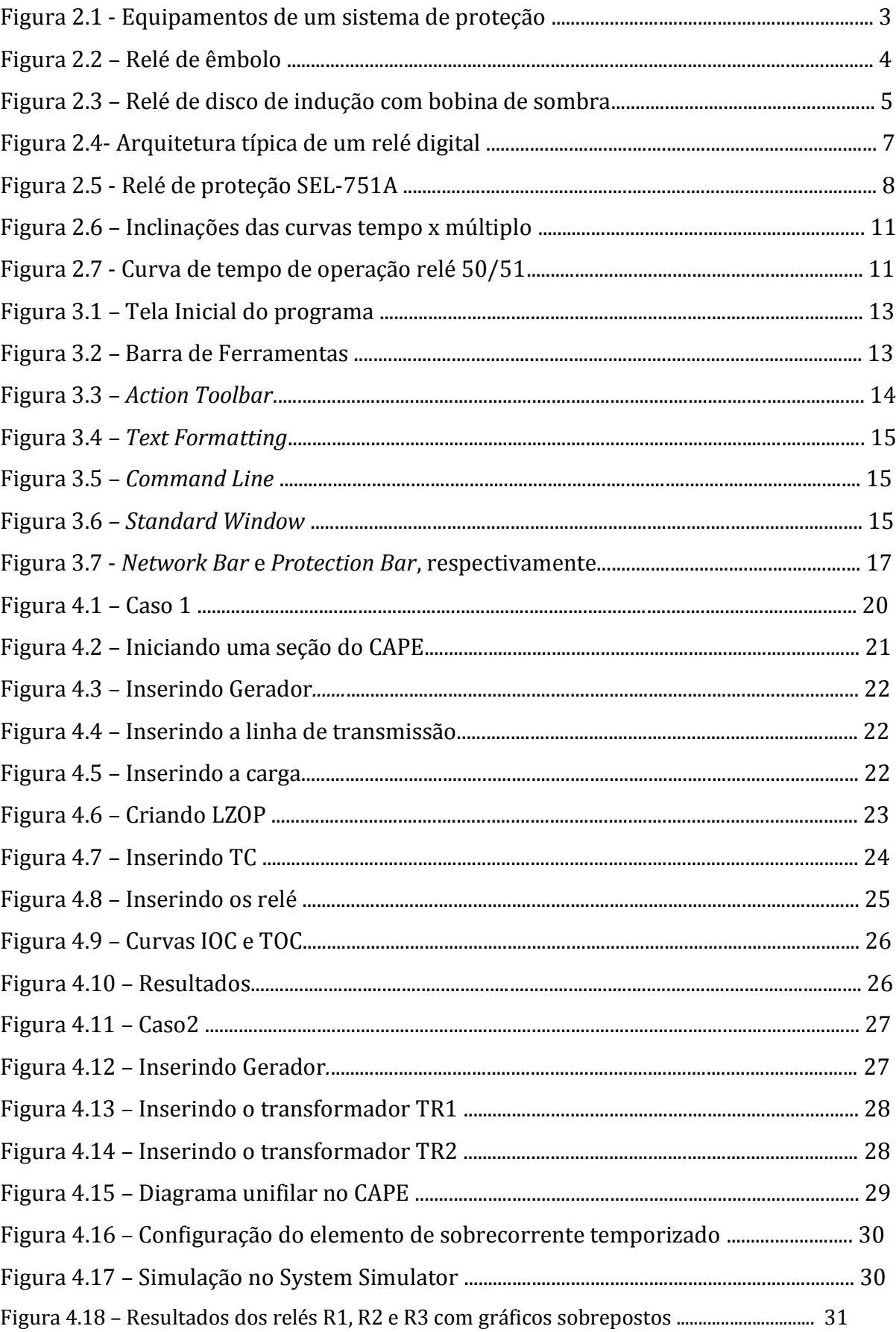

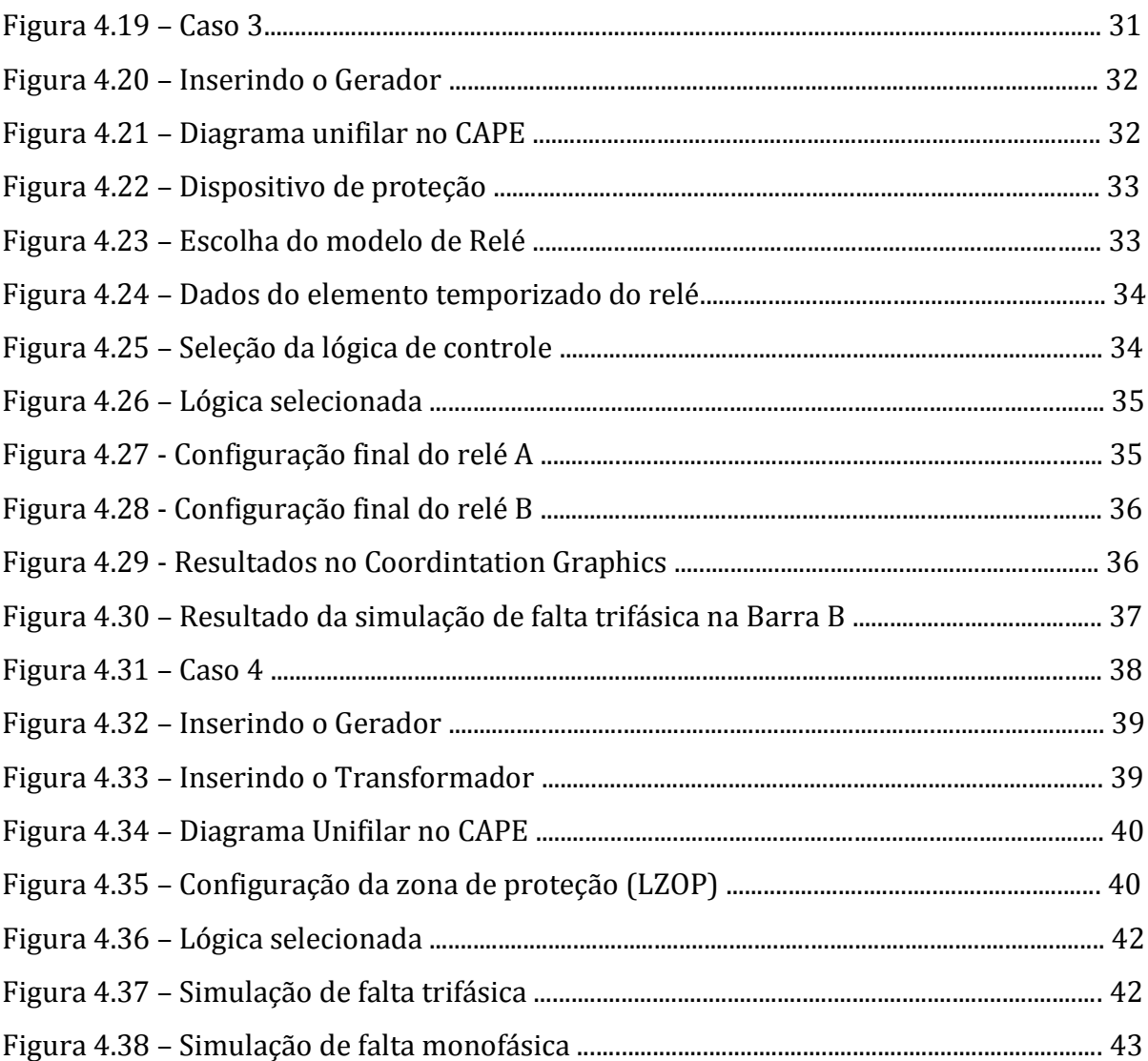

# 1. Introdução

A energia elétrica constitui-se atualmente, em insumo indispensável para a sociedade, sendo o serviço público com um dos maiores índices de cobertura da população brasileira, além de insumo básico para diferentes setores econômicos (agricultura, indústria e serviços). Nesse contexto, a exigência de continuidade de fornecimento de energia elétrica para certos tipos de consumidores, aliada aos altos custos das multas aplicadas por interrupções para as concessionárias de energia fazem da Proteção de Sistemas Elétricos uma das áreas mais importantes da Engenharia Elétrica.

De forma sucinta, Proteção de Sistemas Elétricos é o ramo da Engenharia Elétrica que tem como objetivo detectar anomalias no sistema, aplicar as medidas corretivas e assegurar que seus impactos sejam mínimos, garantindo a segurança das pessoas e dos equipamentos utilizados, além de assegurar a qualidade dos serviços. Dentre as muitas ferramentas de auxílio aos estudos de Proteção de Sistemas Elétricos disponíveis atualmente, apresenta-se neste Trabalho de Conclusão de Curso um estudo introdutório de um *software* denominado CAPE (*Computer Aided Protection Engineering*).

# 2. Fundamentação Teórica

Um sistema de energia elétrica (SEE) genérico é projetado para gerar, transmitir e distribuir energia elétrica de forma continuada, equilibrada e com qualidade para os seus diferentes consumidores. Na prática, entretanto, os SEE estão sujeitos a diferentes tipos de distúrbios, tais como: descargas atmosféricas, curtos-circuitos, transitórios, variações de grandes cargas, dentre outros. Para proteger os SEE dos distúrbios tem-se o sistema de proteção, o qual deve apresentar as seguintes características (GUERRA, 2011):

- Confiabilidade: a qualidade do equipamento utilizado, a configuração com que o sistema é instalado e sua manutenção deve assegurar que a proteção funcione adequadamente em caso de defeito. Zonas de proteção sobrepostas e proteção de retaguarda são requisitos de grande importância em um esquema de proteção confiável.
- Seletividade: o sistema deve ter a capacidade de reconhecer e selecionar as suas condições de operação. A capacidade do dispositivo em atuar seletivamente sobre a falha reduz significativamente o fator de descontinuidade do sistema elétrico, uma vez que o relé de proteção, para um determinado defeito, atua isolando a região correspondente e conservando as outras partes do sistema ligadas.
- Velocidade: possibilita a interrupção de energia de parte da linha ou do equipamento defeituoso em menor tempo possível. Para cada situação, o relé deve atuar com uma velocidade diferente. No caso de curto-circuito, quanto mais rápido o relé atuar, menores serão os danos causados devido os altos valores de corrente. No caso de sobrecarga, é conveniente que a proteção atue com velocidade menor, visto que o defeito pode ser momentâneo e seja extinto em alguns segundos, não necessitando de desligamento.
- Sensibilidade: capacidade da proteção em responder às anormalidades nas condições de operação e aos curtos-circuitos para os quais foi projetada. O equipamento de proteção deve operar com segurança mesmo no caso de defeitos pequenos que provocam correntes reduzidas de desequilíbrio ou de defeito.

Economia: o valor do sistema de proteção deve ser compatível com o custo do equipamento protegido e com a importância deste último em relação ao funcionamento do resto do sistema.

Apresenta-se na Figura 2.1 um diagrama esquemático de um sistema de proteção genérico, o qual é composto basicamente pelos seguintes equipamentos:

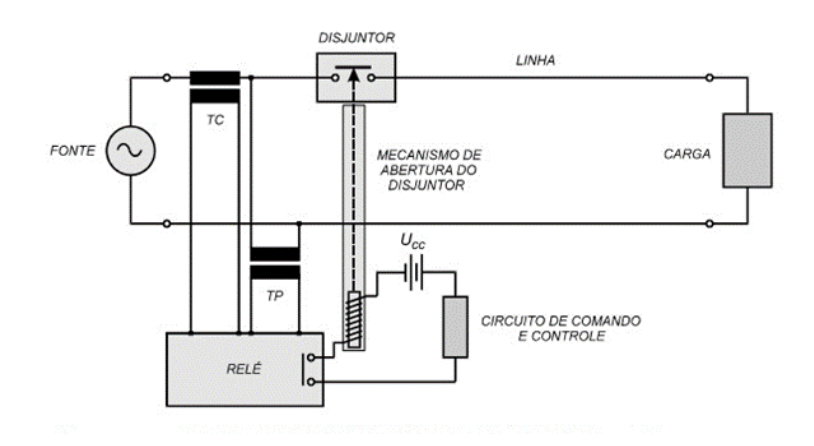

Figura 2.1 – Equipamentos de um sistema de proteção (GUERRA, 2011).

- **Transformador de corrente (TC):** dispositivo responsável pela alimentação dos instrumentos de medição, controle, proteção e pela isolação elétrica entre os instrumentos e o sistema de potência. O TC reproduz proporcionalmente, em seu circuito secundário, a amplitude da corrente de seu circuito primário, sendo o valor dessa corrente compatível com os instrumentos citados.
- Transformador de potencial (TP): dispositivo com função similar ao TC, diferindo apenas em relação à variável do circuito secundário, ou seja: reproduz a tensão do circuito primário.
- Disjuntor: dispositivo mecânico de manobra e de proteção com capacidade de conduzir e interromper correntes em condições normais do circuito, além de conduzir por tempo especificado e interromper correntes anormais especificadas.
- Relé: elemento sensor e atuador. É capaz de detectar condições anormais de operação no circuito e enviar um sinal de atuação para o disjuntor associado, fazendo-o atuar. Em baixa tensão, o relé e o disjuntor estão contidos em um mesmo invólucro, sendo ligados diretamente ao circuito primário.

Neste trabalho deu-se ênfase aos relés de sobrecorrente devido a sua grande aplicabilidade e importância nos sistemas de proteção em geral.

### 2.1 Relés

São os elementos responsáveis pelas tomadas de decisões e baseiam-se nas medidas provenientes dos TC e TP, comparadas com os ajustes prévios. Os relés são considerados os equipamentos mais importantes de um sistema de proteção, pois detectam as anormalidades no sistema e atuam diretamente sobre o elemento defeituoso, de modo a isolar o problema, através da abertura dos disjuntores visando preservar a operação do resto do sistema.

Atualmente, existe uma grande variedade de relés de proteção no mercado. Apresentase a seguir um resumo sobre os mais usuais.

### 2.1.1 - Relés eletromecânicos

Considerados os primeiros relés a serem construídos. Foram projetados para funcionarem a partir dos movimentos mecânicos provenientes dos acoplamentos elétricos e magnéticos.

O princípio de funcionamento resume-se fundamentalmente a duas formas: por atração magnética (Figura 2.2) e indução eletromagnética (Figura 2.3). O princípio por atração magnética é o mais simples e tem funcionamento idêntico ao de um eletroímã: opera instantaneamente quando a corrente no secundário no TC excede a corrente de ajuste no relé, produzindo na bobina de magnetização do relé, um campo magnético suficiente para acionar o êmbolo ou alavanca, fazendo com que o relé opere.

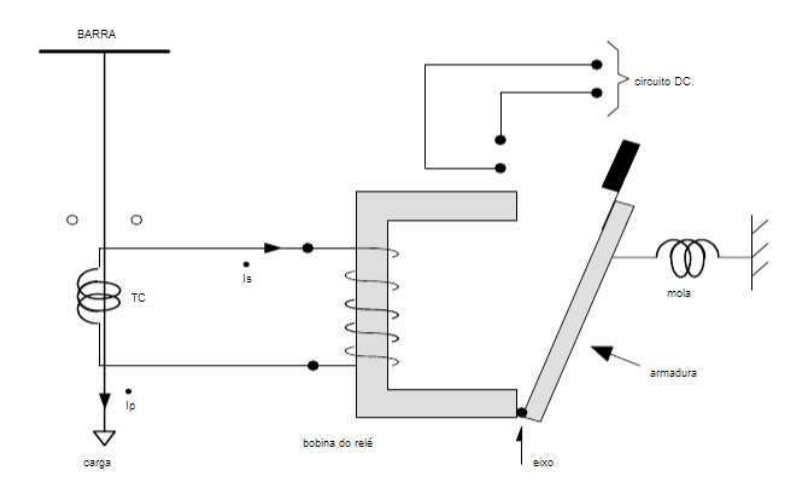

Figura 2.2 – Relé de êmbolo (GUERRA, 2011).

O princípio da indução eletromagnética segue o mesmo princípio de um motor elétrico: um rotor (tambor ou disco) gira e produz o fechamento do contanto NA (normalmente aberto) do relé, ativando o circuito ou o mecanismo que provoca a abertura do disjuntor.

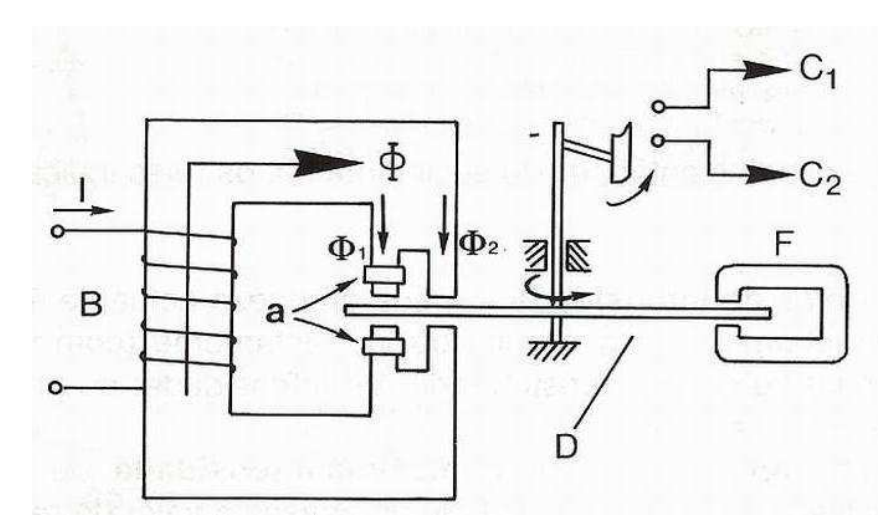

Figura 2.3 – Relé de disco de indução com bobina de sombra (KINDERMANN, 2005).

#### 2.1.2 – Relés estáticos

Também denominados de relés eletrônicos, surgiram entre 1930 e 1940 devido à crescente complexidade dos SEE. O objetivo principal era de obter ajustes mais refinados de modo a torná-los mais confiáveis em relação aos relés eletromecânicos. A denominação de *estático* advém da ausência de partes móveis, como as encontradas nos relés eletromecânicos.

Inicialmente esses relés utilizavam válvulas termo-iônicas que apresentavam índices de consumo e de falha elevados. Esses problemas foram minimizados por volta de 1950, quando os transistores passaram a ser fabricados em grande escala, substituindo assim as válvulas. Entretanto, como eles eram constituídos por componentes discretos, o resultado foi aumento da complexidade (inclusive no provimento em diferentes fabricantes dos dispositivos), além de apresentarem índice de confiabilidade abaixo do desejado. Essas dificuldades foram contornadas com o advento da tecnologia dos circuitos integrados, que tornaram os relés estáticos mais confiáveis, mais simples na manutenção, com menor consumo, tamanho e peso reduzido.

Os relés estáticos apresentaram ainda uma série de benefícios em comparação aos eletromecânicos, por exemplo: redução de espaço físico, maior sensibilidade em operações com níveis de corrente e tensão bastante reduzidos, além de serem reconfiguráveis, dando maior flexibilidade ao sistema de proteção. No entanto eles ainda apresentam alguns pontos fracos, como o envelhecimento dos componentes e pouca tolerância a temperaturas extremas e umidade.

#### 2.1.3 – Relé digital

O desenvolvimento dos computadores na década de 1960 aliados ao desenvolvimento dos microprocessadores e algoritmos na década de 1970 possibilitou o desenvolvimento do relé digital, que se constitui atualmente, no modelo predominante no mercado. O relé digital é gerenciado por microprocessadores (que tem a capacidade de armazenar e executar muitas operações) apresenta as seguintes características:

- Flexibilidade funcional: possibilidade de desempenhar muitas funções como medição, supervisão e controle.
- Adaptabilidade: possibilidade de execução da proteção adaptativa, ou seja, mudanças automáticas dos parâmetros de configuração de funcionamento de acordo com as mudanças que possam ocorrer no sistema de potência.
- Integração entre os sistemas digitais: possibilidade de envio e recebimento de dados entre os dispositivos de uma mesma subestação ou de subestações remotas, o que permite uma maior velocidade na obtenção das informações registradas nos equipamentos.
- Confiabilidade: graças às funções de autodiagnostico, pode-se programar rotinas de monitoramento para verificar a integridade do seu *hardware* e *software.*
- Relação custo x benefício vantajosa: o custo da tecnologia digital diminui dia-a-dia, enquanto o custo da tecnologia convencional aumenta. Além da capacidade dos relés digitais executarem várias funções em uma mesma plataforma, diminuindo a razão custo x benefício.

Apresenta-se na Figura 2.4 a arquitetura de um relé digital típico.

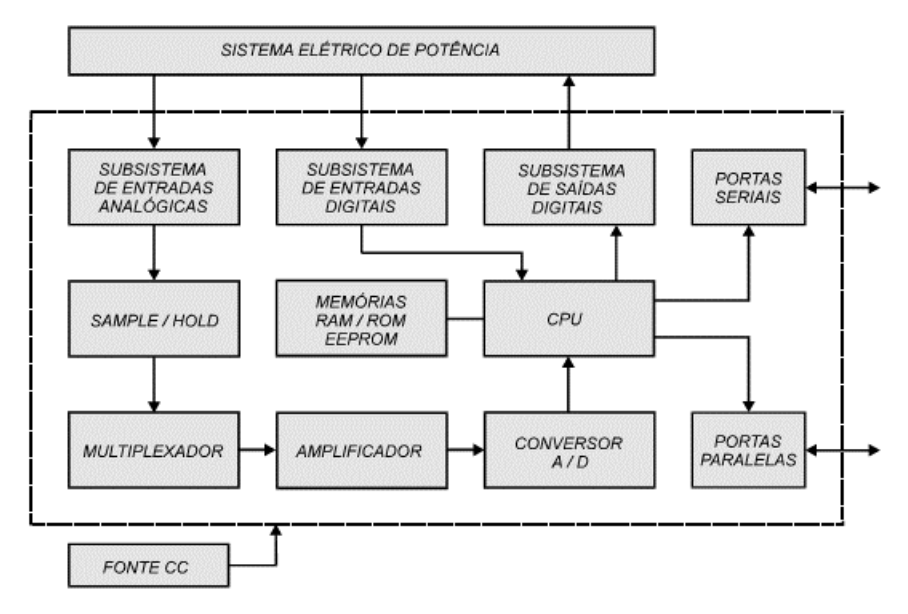

Figura 2.4 – Arquitetura típica de um relé digital (GUERRA, 2011).

No subsistema de entradas analógicas, as informações do sistema elétrico de potência, que são as tensões e correntes obtidas nos transdutores primários (TC e TP), são isoladas eletricamente do circuito eletrônico do relé para proteção do equipamento e são condicionados aos valores adequados para conversão analógico-digital (A/D). Além de realizar a proteção do relé contra sobretensões, esse subsistema filtra os sinais analógicos isolados, para atenuar o efeito de *aliasing* gerado por ruídos e harmônicas em faixas de frequências elevadas (acima da metade da frequência de amostragem conforme o Teorema de *Nyquist*).

Os sinais de saída do subsistema de entrada são colocados nas entradas dos circuitos *Sample and Hold* que realiza a amostragem e o armazenamento desses sinais para que o conversor A/D realize as várias conversões existentes para cada instante de amostragem. Logo em seguida, os sinais são disponibilizados na entrada de um multiplexador que irá selecionar os dados analógicos de entrada, um a um, para o estágio seguinte, permitindo a transmissão de vários sinais simultaneamente e a utilização de apenas um conversor A/D, obtendo assim economia no processo de amostragem do sinal.

Feita a conversão das informações analógicas para digitais, o processador do relé é capaz de interpretar esses dados, que são armazenados temporariamente na memória RAM (memória volátil) junto com os dados intermediários e serão acessadas pelo processador quando necessário. Na memória ROM (não volátil e somente leitura) ou EPROM do processador é feita a armazenagem permanente de programas do relé digital como as rotinas relacionadas ao algoritmo matemático de detecção e classificação de defeitos, além da armazenagem dos parâmetros de ajustes do relé.

O subsistema de entradas digitais é utilizado para informar o processador sobre o estado lógico dos disjuntores, das chaves seccionadoras e dos outros relés. São eles que dão condições dos relés realizarem diversas tarefas, tais como: bloquear funções, receber comandos externos para comandar a abertura ou não do disjuntor, alterar os grupos de ajuste do relé, etc.

O subsistema de saídas digitais tem como funções: energização da bobina de abertura dos disjuntores e envio dos sinais para acionamento dos alarmes ou sinalização

As portas seriais permitem a comunicação do relé com a rede, enviando e recebendo dados. A comunicação pode ser a introdução de dados para ajustes dos valores dos parâmetros de atuação do relé ou recebimento de registros oscilográficos, entre outras tarefas.

As portas paralelas permitem que os *bits* sejam transferidos simultaneamente a cada ciclo de linhas condutoras de sinais, o que possibilita o intercâmbio de informações em grandes taxas de transferência e em tempo real.

A maioria dos relés atuais possui teclado e *display* de cristal líquido frontal para facilitar os ajustes feitos diretamente nele, além de *LED* para sinalização das principais funções de atuação (Figura 2.5).

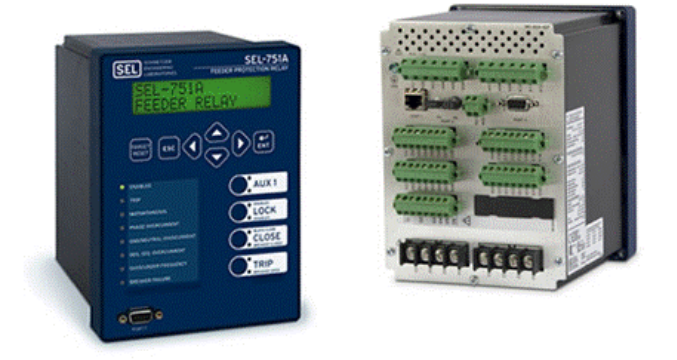

Figura 2.5 - Relé de proteção SEL-751A (*Schweitzer Engineering Laboratories*, 2012)

Apesar de seu desempenho superior, o relé digital apresenta alguns problemas, tais como: sensibilidade a surtos e interferências eletromagnéticas, o que exige proteção especial para garantir e dar confiabilidade ao relé; sensibilidade a altas temperaturas, o que requer dispositivos especificamente preparados para essas condições e falta de portabilidade dos *softwares* que, em geral, são desenvolvidos para um *hardware* particular. A expectativa é de que os constantes avanços tecnológicos reduzam gradativamente tais problemas.

### 2.2 Relé de sobrecorrente

Como o próprio nome indica, um relé de sobrecorrente tem como função principal atuar em situações de corrente elevada, por isso, tem como grandeza de atuação a corrente elétrica do sistema. Um relé de sobrecorrente pode ser projetado para proteger qualquer elemento de um sistema de energia, por exemplo, geradores, motores, transformadores, linhas de transmissão, etc.

De forma sucinta, relé de proteção de sobrecorrente é definido como o dispositivo projetado para atuar quando a corrente atingir um valor igual ou superior ao ajuste previamente estabelecido, o que pode ocorrer de forma instantânea, temporizada ou temporizada com elemento instantâneo. A nomenclatura utilizada pela Norma ASA (*American Standard Association*) para as características de temporização dos relés de sobrecorrente é mostrada na Tabela 2.1.

| <b>Relé</b>   | <b>Elemento</b> | <b>Nomenclatura</b> |
|---------------|-----------------|---------------------|
| Relé de Fase  | Instantâneo     | 50                  |
| Relé de Fase  | Temporizado     | 51                  |
| Relé de Terra | Instantâneo     | 50N                 |
| Relé de Terra | Temporizado     | 51N ou 51GS         |

Tabela 2.1 - Nomenclatura de relés (Norma ASA).

#### 2.2.1 - Relé de sobrecorrente instantâneo (50)

O relé de sobrecorrente instantâneo opera instantaneamente quando a corrente ultrapassa o valor pré-determinado, ou seja, sua característica básica de funcionalidade é atuar sem qualquer retardo intencional quando o sistema alerta que a corrente ultrapassou o limite fixado. No relé de sobrecorrente instantâneo sua unidade não é temporizada. Para evitar a atuação de outros relés é necessário que o ajuste de funcionamento não alcance os relés à jusante. Desta forma, a corrente de ajuste deve ser calculada de modo que não haja sobreposição de zona de atuação. Usualmente ajusta-se a corrente do instantâneo para um curto-circuito trifásico a 85% da linha de transmissão protegida, conforme equação abaixo.

 $I$ *ajuste do instantâneo* =  $I$ *cc*3<sup> $\Phi$ </sup> *a* 85% *da LT* 

#### 2.2.2 - Relé de sobrecorrente temporizado (51)

O relé de sobrecorrente temporizado atua após um tempo pré-definido, o que permite melhor sincronização entre as zonas de proteção. Classificam-se em relés de tempo definido ou de tempo inverso. Os relés de tempo definido atuam após um tempo previamente ajustado, cujo valor deve ser escolhido conforme o caso em estudo. A coordenação é feita com o menor ajuste de tempo possível para os relés mais distantes da fonte de tensão, em contraposição os relés mais próximos da fonte deverão aumentar seu tempo de atuação por uma diferença de tempo ∆t. Essa forma de proteção, entretanto, torna o sistema vulnerável, visto que os curtos-circuitos mais próximos da fonte são os mais danosos, e pela distância seu tempo de resposta se torna bastante demorado.

No caso dos relés de tempo inverso, não se escolhe o tempo de atuação, mas a curva de atuação, que opera em tempo inversamente proporcional a amplitude da corrente de falta. Tanto a temporização quanto o retardo de atuação variam com a intensidade da corrente, ou seja, quanto maior for a corrente mais rápida será a atuação do relé.

O ajuste de corrente do relé é feito segundo a inequação abaixo. O fator 1,5 que multiplica a corrente nominal é utilizado para dar garantia de uma operação adequada do relé, de modo a não torna-lo susceptível às flutuações de carga, às manobras na configuração ou às transferências de carga.

$$
1.5 * I_{NOMINAL\ DE\ CARGA} \leq I_{AJUSTE\ DO\ RELÉ} \leq \frac{I_{CURTO\ MÍNIMO\ NO\ FINAL\ DO\ CIRCUITO\ PROTEGIDO}}{1.5}
$$

Apresentam-se na Figura 2.6 as denominações mais usuais das diferentes inclinações adotadas nas curvas de operação dos relés de sobrecorrente.

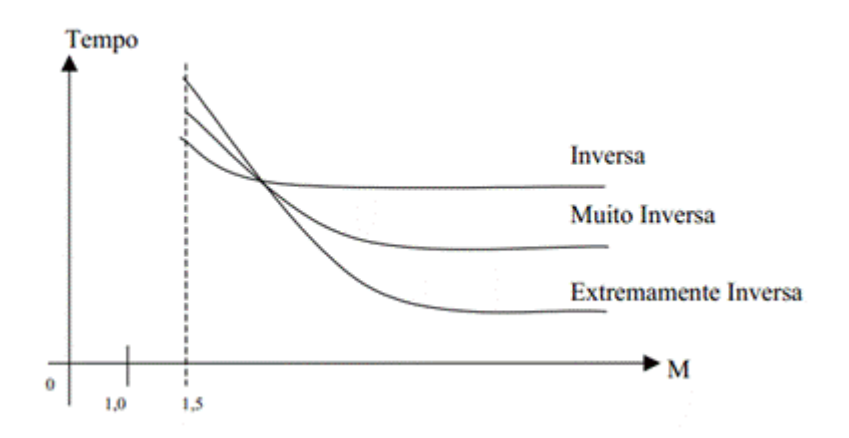

Figura 2.6 – Inclinações das curvas tempo x múltiplo (ALMEIDA, 2008).

# 2.2.3 - Relé de sobrecorrente temporizado com elemento instantâneo (50/51).

Constitui-se em um relé de sobrecorrente no qual é incorporada em seus circuitos uma unidade instantânea, ou seja, nele estão disponíveis as funções de sobrecorrente temporizado e instantânea. O desempenho da atuação do relé 50/51 (denominada pela ASA), em função das grandezas tempo x múltiplo M é mostrado na Figura 2.7.

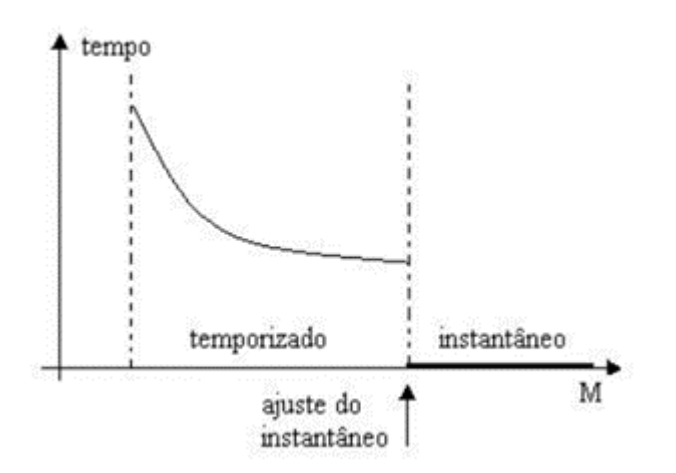

Figura 2.7 – Curva de tempo de operação relé 50/51 (ALMEIDA, 2008).

Observa-se que, dependendo da amplitude da corrente de curto-circuito, atuará a unidade 50 ou 51 do relé. Para atuar apenas a função 51, a corrente do curto-circuito terá que ser maior que a corrente de ajuste do relé, porém menor do que o ajuste para atuação do instantâneo. Em contrapartida, para atuar a função 50, a corrente do curtocircuito deverá ser maior que a corrente de ajuste instantâneo. Para os pontos restantes da linha, a unidade que irá atuar será a temporizada.

Para o sistema atender efetivamente a filosofia de proteção, é imprescindível que as duas unidades (temporizada e instantânea) não atuem simultaneamente. Com isso, reduz-se o tempo de operação em falhas mais graves, bem como se evita a perda de seletividade quando existem relés com características distintas. Isso é feito, ajustandose a unidade instantânea para operar antes do cruzamento da curva característica.

# 3. O CAPE

O CAPE é um *software* dedicado aos estudos de Proteção de Sistemas Elétricos, desenvolvido pela *Electrocon International Inc*. em 1990 (CAPE, 2012) . Neste Trabalho de Conclusão de Curso utilizou-se a versão lançada em julho/2007, que requer o Windows XP para seu funcionamento. De forma sucinta, o CAPE possui as seguintes funcionalidades:

- Capacidade de modelagem detalhada de sistemas elétricos com base em um banco de dados único em código aberto.
- Suporte para análise e simulação. Visa solucionar problemas de gerenciamento de dados, identificar potencialidades, alternativas ou problemas da rede dos dispositivos de proteção.
- Suporte para lidar com redes de qualquer tamanho.
- Suporte para configuração complexa dos modernos relés digitais.
- Suporte para funções de coordenação de relés.

Ao ser inicializado o CAPE apresenta a tela mostrada na Figura 3.1, com cada módulo apresentando uma barra de ferramentas conforme o padrão Windows (Figura 3.2).

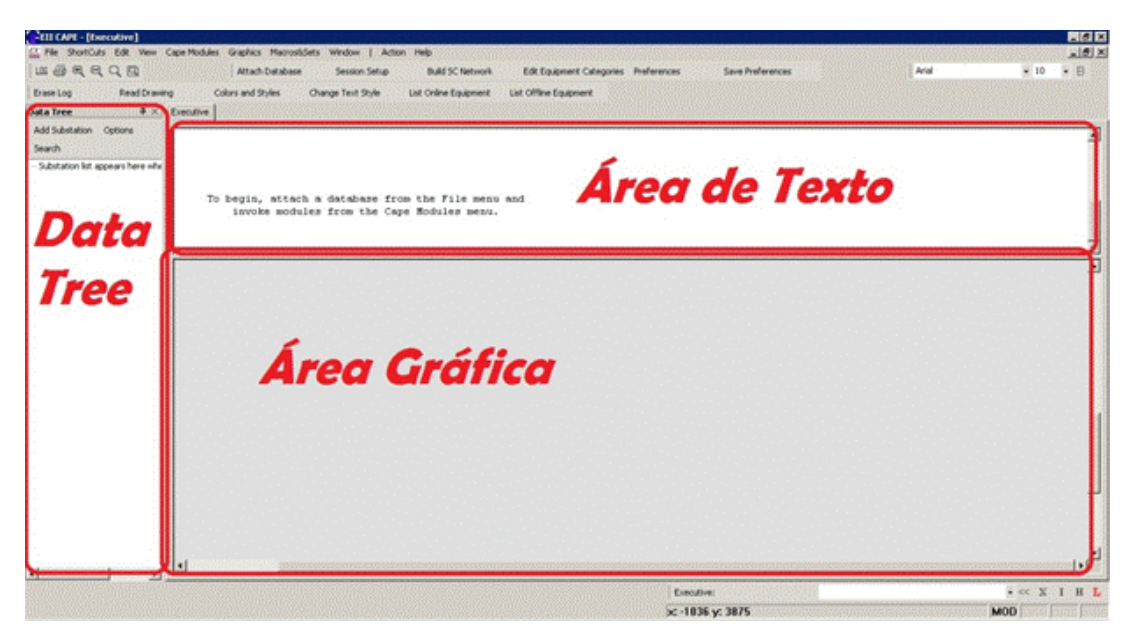

Figura 3.1 – Tela Inicial do programa.

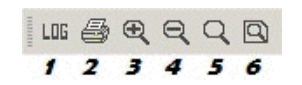

Figura 3.2 – Barra de Ferramentas.

#### Sendo:

- 1- Abre a sessão com todos os processos de registro de eventos do arquivo (logs).
- 2- Imprime o painel da janela ativa usando a impressora padrão.
- 3- Faz *zoom out*.
- 4- Faz *zoom in*.
- 5- Retorna ao *zoom* anterior.
- 6- Exibe o gráfico no espaço disponível.

Os módulos do CAPE possuem uma barra de ação, na qual estão disponíveis os seis comandos mais usuais, os quais também estão disponíveis nos menus acima da barra. Para ilustrar, selecionou-se a barra de ação do módulo *Executive* (Figura 3.3).

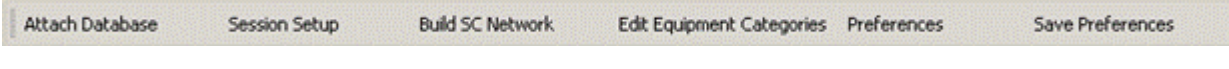

#### Figura 3.3 – *Action Toolbar*.

Sendo:

- *Attach Database*: usado para anexar um banco de dados, onde serão guardadas as informações sobre os equipamentos do sistema. Geralmente, já estão disponíveis vários catálogos de dispositivos.
- *Session Setup*: abre um formulário, que permite selecionar quais dados da rede serão lidos pelo banco de dados anexado.
- *Build SC Network*: faz a leitura dos dados da rede selecionada na *Session Setup* e constrói as matrizes de solução do módulo *Short Circuit.*
- *Edit Equipment Categories*: local onde os equipamentos são divididos e organizados em categorias predefinidas.
- *Preferences*: espaço utilizado para modificar as configurações locais de cada módulo e as configurações globais do programa.
- *Save Preferences*: salva as opções de configurações.

Na coluna do lado esquerdo da tela principal localiza-se o *Data Tree*, que organiza a forma de visualização dos equipamentos de forma similar ao Windows Explorer, o que permite acesso fácil as informações da rede.

No CAPE é possível editar o formato do texto das legendas do sistema, com diferentes opções de estilo de fonte, tamanho, além de negrito (Figura 3.4).

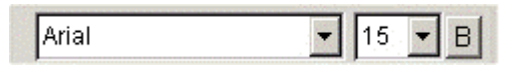

Figura 3.4 – *Text Formatting*.

Existem ainda, alguns comandos que não possuem janela de diálogo, os quais exigem o uso da linha de comando para executá-lo (Figura 3.5).

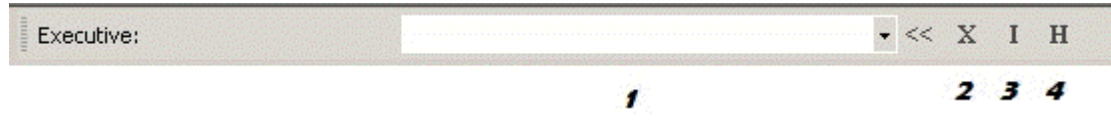

Figura 3.5 – *Command Line*.

Sendo:

- 1- Caixa de diálogo: local onde são escritos os comandos desejados. Os comandos anteriormente usados ficam gravados e podem ser resgatados usando a seta no sentido para baixo.
- 2- Sequências de comandos: podem ser canceladas clicando nesse ícone.
- 3- Opção Interrupção: quando ativo fica na cor vermelho. Sua seleção cancela a operação atual.
- 4- Opção Histórico (ou digitando **<ctrl>h**): ativa a caixa de diálogo com o histórico dos comandos.

Todos os módulos do CAPE possuem áreas de texto e gráficas, além de oito *menus* padrão: *File, Shortcuts, Edit, View, Cape Modules, Graphics, Macros&Sets, and Window* (Figura 3.6)

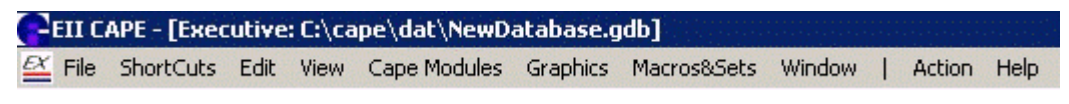

Figura 3.6 – *Standard Window* 

Sendo:

 *File*: reservado para os comandos de entrada e saída (I/O). Possui opções de ler, copiar e apagar arquivos de log, reconstruir a rede de curto-circuito, ler ou salvar um arquivo de dados, salvar relatórios, salvar conteúdo da tela, imprimir qualquer arquivo, tela, ou página selecionada do *OL Diagram*

- *Shortcuts*: contém um conjunto pré-definido de atalhos fornecidos pelo CAPE; entretanto, atalhos podem ser adicionados pelo usuário.
- *Edit*: disponibiliza as funções padrões de edição como cortar, copiar e colar, além de pesquisa de texto na janela em uso.
- *View*: usada para ativar ou desativar a visualização das barras de ferramentas.
- *Cape Modules*: possibilita a escolha da janela de visualização para outro módulo do CAPE.
- *Graphics*: permite a leitura dos arquivos de desenho, exibição de todas ou partes de um desenho (com aproximação ou afastamento), modificação de cores de objetos, estilos do texto e achar uma barra no desenho.
- *Macro&Sets*: define a lista e apaga as macros e configurações de barras, acoplamentos, linhas e dispositivos de proteção.
- *Help*: permite acesso à ajuda e ao manual do usuário.

### 3.1 Módulos

O *software* é composto por módulos, os quais possuem funções específicas que compartilham dados entre si através de uma base de dados comum. Apresenta-se a seguir uma breve descrição dos principais módulos usados neste trabalho.

#### 3.1.1 *Database Editor*

Considerado o módulo principal do CAPE, visto que se comporta como sendo o repositório geral de todas as informações que servirão de apoio aos outros módulos e programas comerciais como Access ou Oracle. As informações armazenadas são dados técnicos relativos às características dos equipamentos de proteção, instalações elétricas, linhas de alimentação do circuito, os transformadores, etc.

#### 3.1.2 *One-line Diagram*

O módulo *One-Line Diagram* é o principal meio de criação e edição de banco de dados da rede de proteção. É utilizado para desenhar o esquema unifilar da rede elétrica, disponibilizando vários símbolos característicos do sistema elétrico (subestações, barras, geradores). Além disso, expõe os resultados dos estudos de defeitos simulados graficamente através dos módulos: *System Simulator* e *Short Circuit.* 

Ao ser ativado, aparece a barra de ferramentas de rede (*Network Bar*) e proteção (*Protection Bar*) que facilitam a adição e edição de componentes no sistema (Figura 3.7).

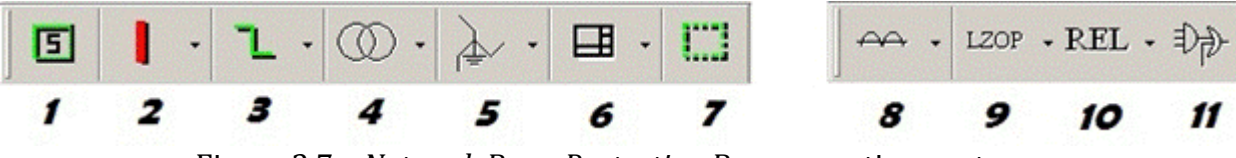

Figura 3.7 – *Network Bar* e *Protection Bar*, respectivamente.

Sendo:

- 1- Subestação: recomenda-se o uso de subestações no diagrama. É representada graficamente por uma caixa com uma legenda (normalmente, o nome da subestação).
- 2- Barras: estão disponíveis as opções de barras horizontais, verticais, neutras horizontais e neutras verticais.
- 3- Linhas, acomplamentos mútuos, capacitores série e nós: as ligações entre as barras e equipamentos são feitas através das linhas de transmissão, que podem ser construídas graficamente como uma combinação de segmentos verticais, horizontais ou de forma livre. O acoplamento mútuo pode ser mostrado como um parêntese entre os pares de linhas. As barras de nós são barras com impedância nula, o que simplifica o circuito para mais de duas ligações.
- 4- Transformadores: estão disponíveis opções de transformadores com diferente quantidade de enrolamentos. O programa também disponibiliza um transformador elevador (transformador de dois enrolamentos entre barras de mesmo valor de tensão base, mas que normalmente tem uma razão de tap diferente de 1).
- 5- *Shunts*: o *software* permite incluir diferentes tipos de shunts, tais como: transformadores de aterramento, banco de capacitores, indutores, resistores, cargas, geradores, motores síncronos ou de indução.
- 6- Legendas e objetos gráficos: o *software* permite inserir legendas que são usadas para organizar os desenhos com títulos, datas, iniciais, anotações, etc.
- 7- *Move box*: caixa temporária utilizada para movimentar um conjunto de dispositivos para uma nova localização.
- 8- Instrumentos de medição: estão disponíveis transformadores de corrente ou de potencial.
- 9- LZOP(*Local Zones of Protection*): conceito artificial criado para as simulações dos dispositivos de proteção. Pode ser entendido como um painel no qual ficam os relés responsáveis pelo sinal de *trip* para disjuntores específicos.
- 10-Relés: disponibiliza relés, religadores e fusíveis, os quais devem ser adicionados nos disjuntores dos diagramas elétricos.
- 11-*Contact Logic*: utilizado para criar uma expressão lógica que descreve como os relés do LZOP especificado.

A barra de proteção (*Protection Toolbar*) é a forma mais rápida e fácil de adicionar os dispositivos de proteção. Todos eles devem ser selecionados e adicionados nos disjuntores do diagrama.

### 3.1.3 *Short Circuit*

Nesse módulo é possível simular diversos tipos de faltas, desde as mais comuns, como os curtos-circuitos trifásicos, bifásicos (com ou sem aterramento) e monofásicos para terra, até as mais complexas. O usuário pode escolher, além dos tipos de falta, a localização das falhas no diagrama. Esse módulo disponibiliza as seguintes opções:

- *Close in*: a falta localiza-se no disjuntor da barra mais próxima do local selecionado.
- *Line end*: a falta localiza-se no final da linha em relação ao ponto onde se aplica a falta.
- *Midline*: falta pode localizar-se em um ponto entre o final e o início da linha onde se aplica a falta, de acordo com a preferência do usuário (varia de 0 a 1).
- *Sliding*: a falta é aplicada em vários pontos ao longo da linha.

### 3.1.4 *Coordination Graphic*

Módulo com a função de avaliar graficamente a coordenação entre os conjuntos selecionados de dispositivos de proteção, modificando as configurações de *tap* ou o tamanho dos dispositivos. Além disso, avalia os efeitos das modificações e, opcionalmente, armazena as novas configurações no banco de dados.

O *Coordination Graphic* apresenta as características operacionais de elementos de sobrecorrente, elementos de distância, ou os dois em conjunto. Fornece a opção de escolher os elementos do dispositivo de proteção a serem exibidos, arrastando-os a partir do *Data Tree* ou através da opção *Display Device*. Também é possível manipular graficamente as curvas, sendo a regulação da unidade feita de forma gráfica.

### 3.1.5 *System Simulator*

Módulo que possibilita simulação passo a passo de defeitos na rede elétrica e avaliação da coordenação das proteções, indicando as suas funções e o tempo de operação para uma determinada falta. A simulação acontece por etapas, ou seja, a simulação pode ser interrompida sempre que ocorrer atuação de proteção, permitindo variação dos parâmetros das funções de proteção ou mesmo o tipo de falta, para melhor visualização dos casos de defeito.

### 3.1.6 *Relay Setting*

Módulo utilizado para parametrização automática dos relés, estudos de falta, cálculos de ajuste de relé e seleção de *tap*.

# 4. Estudo de Casos

Apresenta-se nesta seção um resumo da simulação de três circuitos no CAPE, seguido da análise dos resultados obtidos. Os exemplos implementados são todos provenientes das referências em destaque.

## 4.1 Caso 1 (KINDERMANN, 2005)

O estudo de caso tem como objetivo efetuar o ajuste dos relés de sobrecorrente do circuito mostrado na Figura 4.1, cuja solução analítica está reproduzida no Anexo 1.

O livro de onde foi extraído o caso 1, não disponibilizou as informações necessárias para a simulação dos transformadores da Figura 4.1. Por isso, os transformadores foram substituídos por cargas de mesma potência.

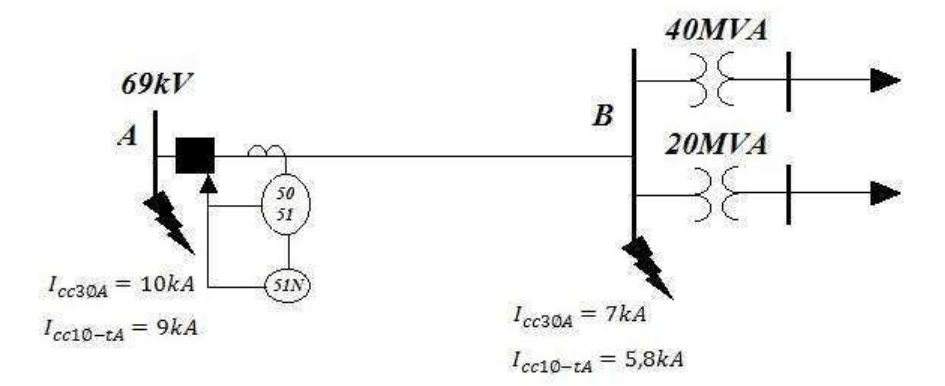

Figura 4.1 – Caso1 (KINDERMANN, 2005).

As simulações no CAPE são normalmente iniciadas selecionando o banco de dados em *Attach Database,* no qual estão armazenadas as informações do diagrama unifilar e dos equipamentos do catálogo. Escolheu-se o *Database cape\_starter.gdb*, que já vem prédefinido. Feito isso, o software apresenta a tela mostrada na Figura 4.2. Caso se deseje utilizar um diagrama unifilar já armazenado, basta marcar a opção *Read Graphics File* e escolher o arquivo do desenho desejado.

Um resumo do procedimento das simulações é apresentado a seguir.

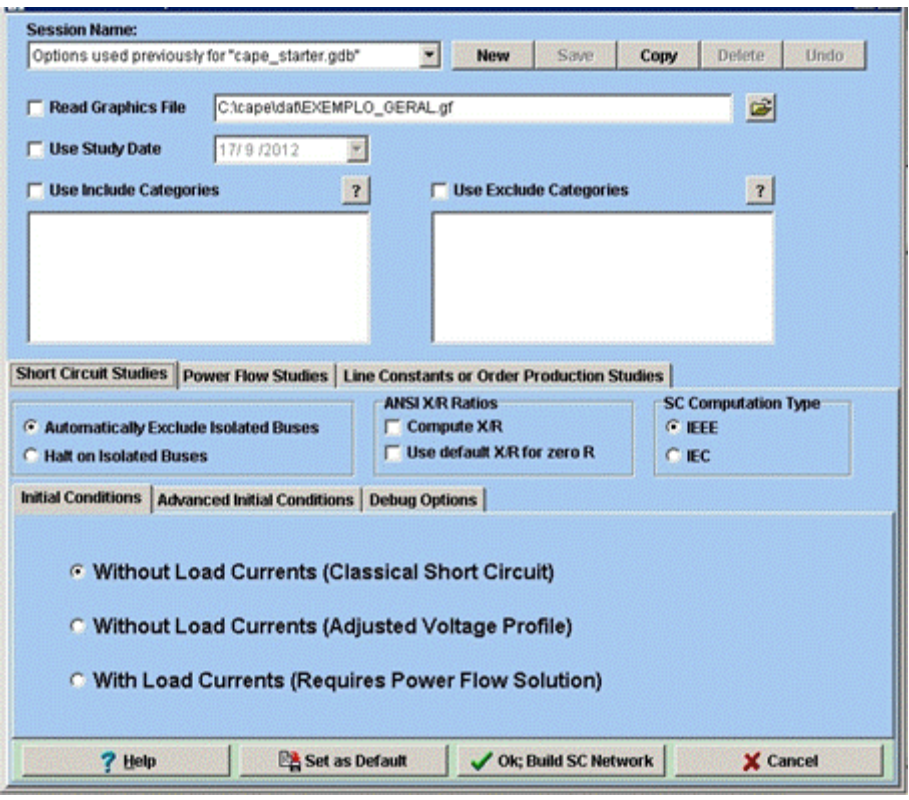

Figura 4.2 – Iniciando uma seção do CAPE.

#### Construção do circuito

- Desenhar o circuito usando o módulo *One Line Diagram*.
- Inserir a subestação. Isso é feito selecionando o ícone **50. Inseria de la condum**, depois o local onde será inserido na área gráfica e em seguida preenchendo a opção *Substation ID* com o nome da subestação. Para o Caso 1 denominou-se **SE A**.
- Inserir uma barra na SE A. Isso é feito clicando na opção **de la constanta**, em seguida escolhendo o local onde será adicionada a barra e preenchendo os campos nas opções: *Bus Name* (nome alfa numérico da barra), *Base kV* (valor da tensão base da barra) e *Type*. Para o Caso 1, fez-se: **Barra A**, **69 kV** e *Real Radial*, respectivamente.
- **Inserir o gerador do sistema. Isso é feito clicando no ícone**  $\circled{G}$ , depois na barra onde o gerador será interligado, aparecendo a janela preenchida conforme a Figura 4.3.
- **Inserir as linhas de transmissão (Figura 4.4).**
- Inserir a carga (Figura 4.5). Isso é feito, selecionando o ícone  $\Box$  e clicando na barra à qual será conectada.

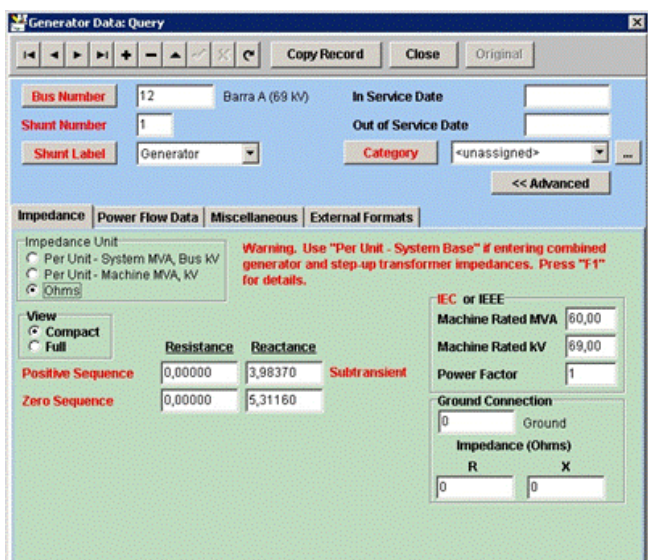

Figura 4.3 – Inserindo o gerador.

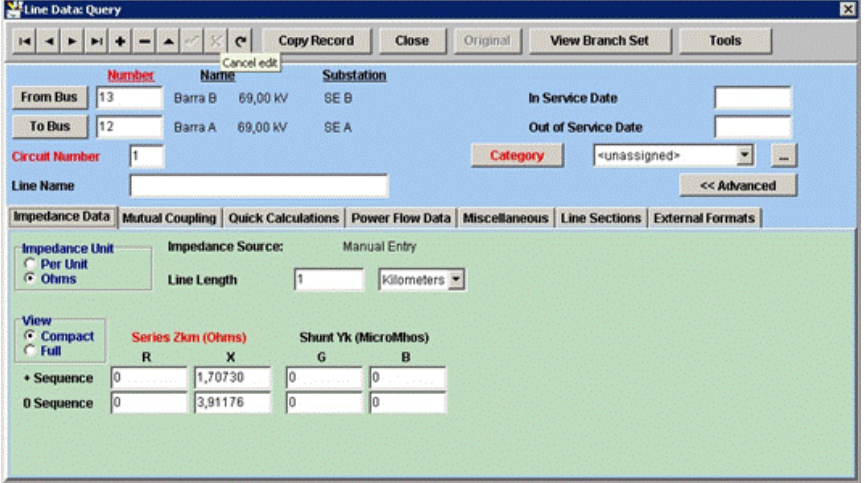

Figura 4.4 – Inserindo a linha de transmissão.

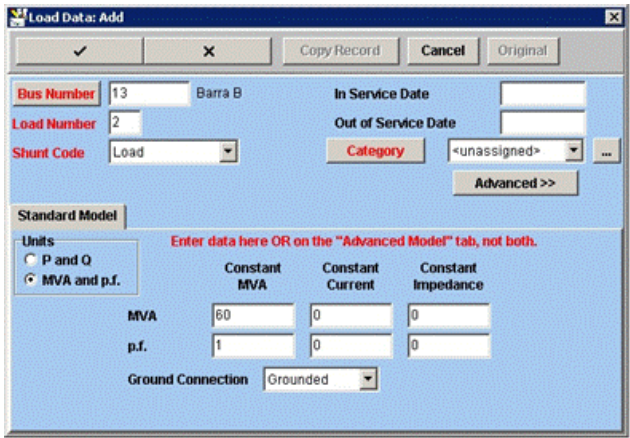

Figura 4.5 – Inserindo a carga.

#### Avaliação da configuração do circuito

Concluído o desenho do sistema, o próximo passo consiste em testar o circuito com as faltas trifásicas e monofásicas nas barras A e B, para verificar se os valores simulados coincidem com os analíticos. Isso é feito conforme apresentado a seguir.

- Abrir o módulo *Executive* e clicar em *Build SC Network* para conectar o banco de dados e o desenho da rede.
- Abrir o módulo *Short Circuit* e clicar com o botão direito do mouse sobre a barra na qual será simulada a falta.
- Selecionar a opção *Faults* e escolher o tipo de falta.
- Para visualizar os valores das correntes de falta, basta clicar com o botão direito do mouse sobre a área gráfica (não pode ser sobre nenhum equipamento) e escolher a opção *Change Displayed Text*, que disponibiliza as opções de visualização das correntes de cada fase, as impedâncias ou os equipamentos de proteção.

#### Inserção do sistema de proteção

- Abrir o módulo *One Line Diagram*.
- Usar a *Protection Bar*, visto que é a forma mais simples e rápida de inserir os equipamentos.
- Adicionar as zonas locais de proteção. Isso é feito clicando no ícone LZOP. Escolhendo-se o disjuntor da barra criou-se a zona de proteção com o nome de Linha AB (Figura 4.6).

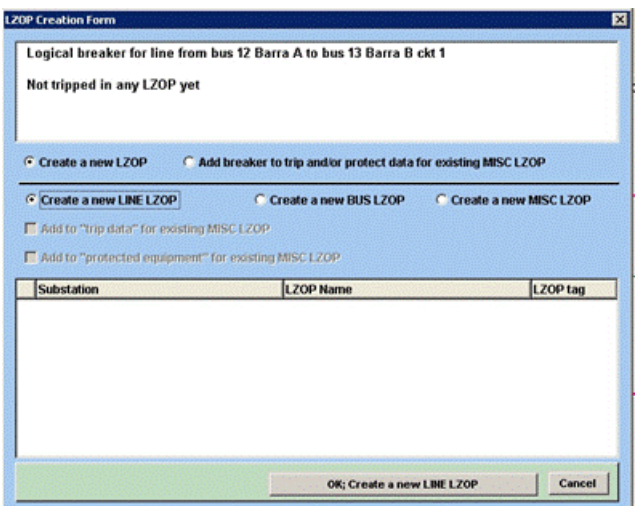

Figura 4.6 – Criando LZOP.

 Adicionar o TC que fará as medições e será ligado aos relés. Isso é feito clicando no ícone  $\begin{bmatrix} 1 & 0 & 0 \\ 0 & 0 & 0 \\ 0 & 0 & 0 \end{bmatrix}$ na barra de proteção e em seguida no disjuntor da barra A (figura 4.7).

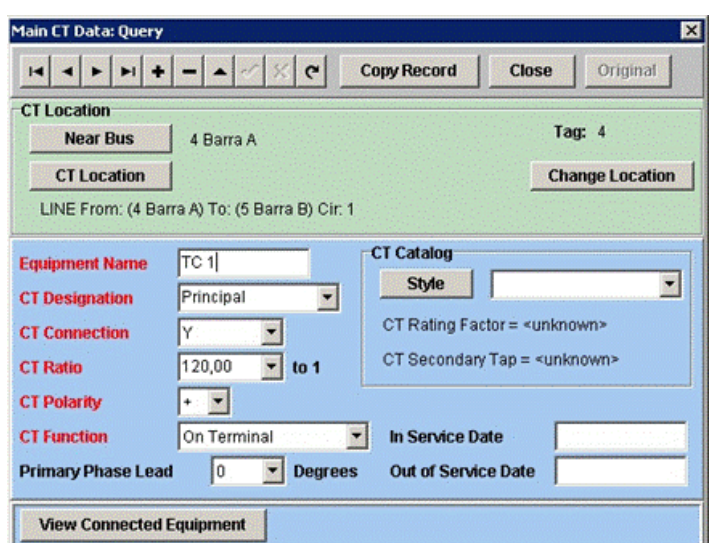

Figura 4.7 – Inserindo o TC.

- Escolheu-se arbitrariamente *CT Designation* para designar a localização do TC em relação ao equipamento indicado em *Equipament Name*. Por exemplo: Lado\_alta, Lado\_baixa, Barra, Banco, W, X, Y.
- Escolheu-se 120:1 para *CT Ratio* (relação de transformação do transformador).
- Manteve-se o *default* das outras opções.
- Por fim, instalar os relés de sobrecorrente. Isso é feito clicando no ícone  $\overline{REL}$  e em seguida, no disjuntor da Barra A (Figura 4.8).
- Selecionar o nome (*Device Name*) e em seguida, clicar em *Select Style* que fornece o catálogo do banco de dados de relés. Para o Caso 1, selecionou-se o relé 12IAC52#DEFAULT (modelo do catálogo com a maior faixa de opções de configurações e o que mais se assemelhava ao relé disponibilizado no livro que foi o IAC52B101A).
- Conectar o TC da linha. Isso é feito clicando em *Connect CT*, selecionando a opção *Transmission Line CT* e TC 1.

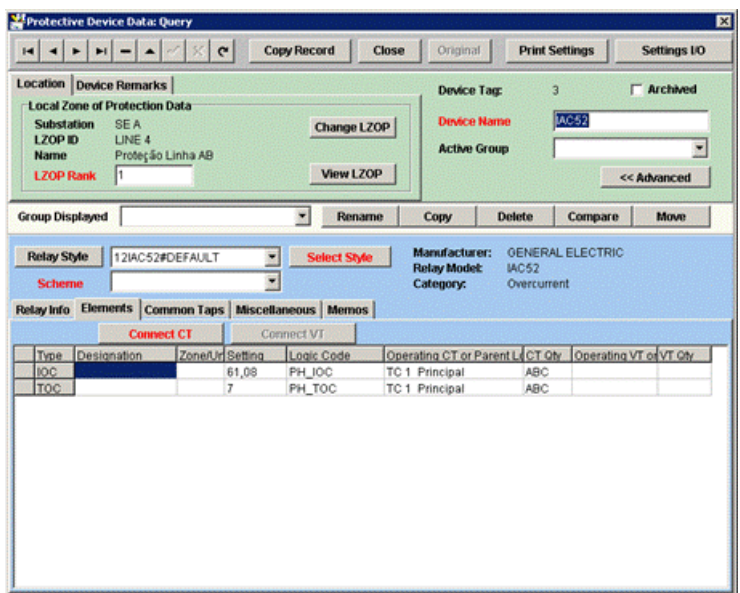

Figura 4.8 – Inserindo os relés.

#### Configuração dos relés

- Finalmente, configurar os relés. Isso é feito inserindo os dados em *Designation*.
- Para o elemento de sobrecorrente instantânea (IOC), insere-se o valor da corrente de *pick-up*. Para o caso 1: 61,08 A.
- Para o elemento de sobrecorrente temporizada (TOC), insere-se o valor da corrente de *pickup* na curva em *Time Dial Setting*. Para o Caso 1: 7A e a curva 4 indicada no exemplo extraído do livro (KINDERMANN, 2005) na página 135.

#### Avaliar a atuação dos relés

Isso é feito usando os módulos *Coordination Graphic* ou *System Simulator*. Neste primeiro caso, usou-se o módulo *Coordination Graphic* devido a sua maior praticidade na visualização do tempo de atuação dos relés.

- Conectar o circuito ao banco de dados, o que é feito no módulo *Executive* e clicando na opção *Build SC Network*.
- Ir para o *Coordination Graphics*.
- Selecionar os relés que serão analisados no *Data Tree* (lado esquerdo da tela).
- Colocar as curvas IOC e TOC do relé na área de visualização do lado direito, clicando e arrastando até a área de visualização as curvas (Figura 4.9). Clica-se em *Plot Fault,* em seguida será mostrada três opções de como plotar uma falta, a primeira plotará a falta atualmente ativa no *Short Circuit*, a segunda mostra uma nova falta utilizando

as formas de busca e escolha do local da falha pelo banco de dados e a terceira curva, mostra uma nova falta escolhida no diagrama do módulo *Short Circuit*.

 Para o Caso 1, utilizou-se a terceira opção. Clicando no diagrama com o botão direito do mouse sobre a Barra B, selecionou-se a opção *Plot a Bus Fault in CG* e em seguida, falta bifásica (LINE\_TO\_LINE).

Conforme se vê na Figura 4.10, a falta A aciona a função de sobrecorrente temporizada (curva azul); o tempo de operação do relé foi de 0,72 segundos, conforme solução analítica.

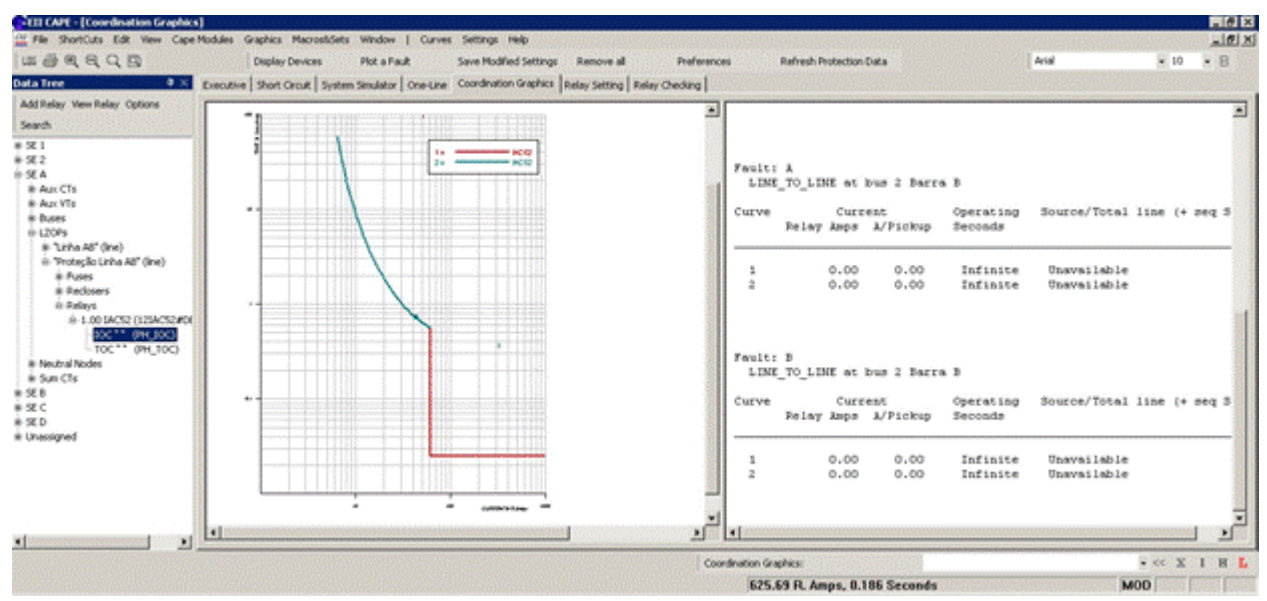

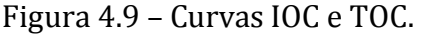

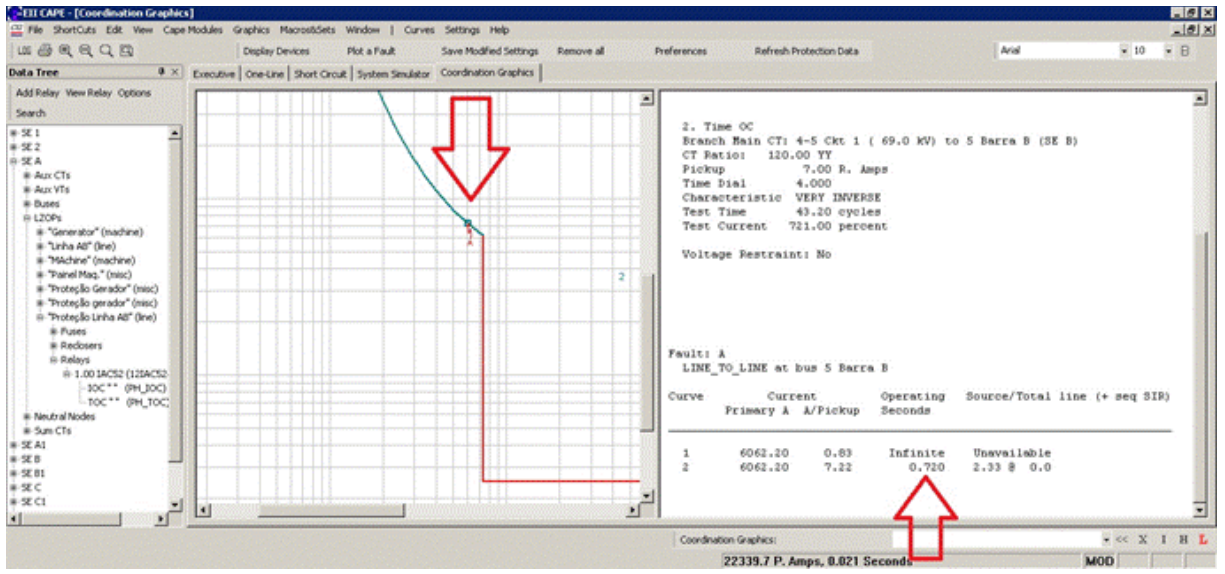

Figura 4.10 – Resultados.

# 4.2 Caso 2 (SATO, 2005)

O estudo de caso tem como objetivo verificar o tempo de atuação dos relés R1, R2 e R3 para uma falta trifásica no ponto **f** do circuito mostrado na Figura 4.11, cuja solução analítica está reproduzida no Anexo 2.

Um resumo do procedimento das simulações é apresentado a seguir.

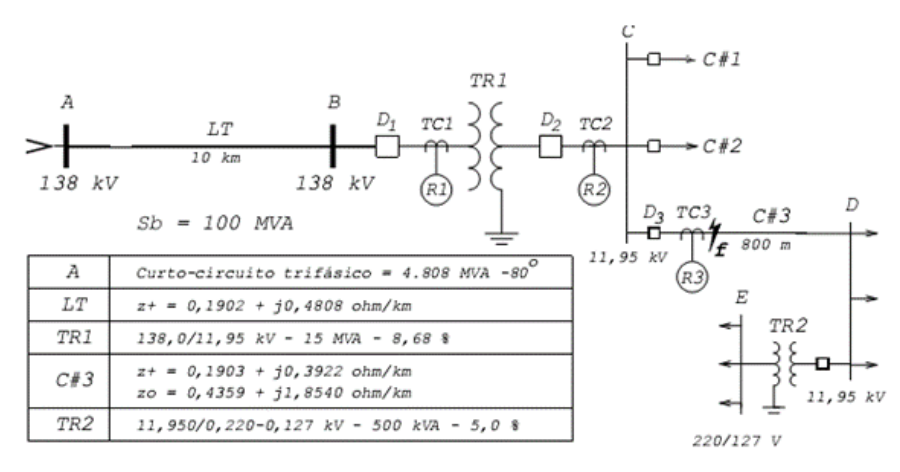

Figura 4.11 – Caso 2 (SATO, 2005).

- Desenhar o circuito usando o módulo *One Line Diagram*.
- Inserir as subestações: **SE A**, **SE B**, **SE C** e **SE D**.
- Inserir as barras: **Barra A** (138 kV), **Barra B** (138 kV), **Barra C** (11,95 kV), **Barra D** (11,95 kV) e **Barra E** (220 V).
- Inserir o gerador do sistema, com dados conforme mostrado na Figura 4.12.

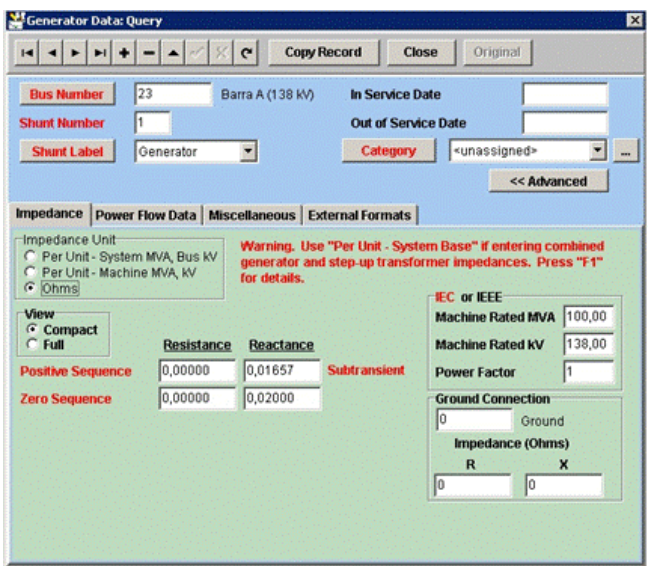

Figura 4.12 – Inserindo o gerador.

- **Inserir as linhas de transmissão LT** ( $Z + 20 = 0.1902 + 0.4808$ ) e C#3, sendo:  $Z + 5 = 0.1902 + 0.4808$ 0,1903 + j0,3922 a impedância de sequência positiva e Z0 = 0,4359 + j1,8540, de sequência zero, ambas em ohm por quilômetro.
- **Criar e inserir o transformador TR1.** Isso é feito clicando no ícone  $\boxed{\circledR}$ . preencher os dados do novo transformador conforme Figura 4.13, logo após confirmado, clicar na barra de maior tensão (Barra B, 138 kV) e por fim, na de menor tensão (Barra C, 11,95 kV). Em seguida, adiciona-se o nome do transformador e o tipo de conexão do neutro (no caso em questão, os dois lados estão solidamente aterrados).

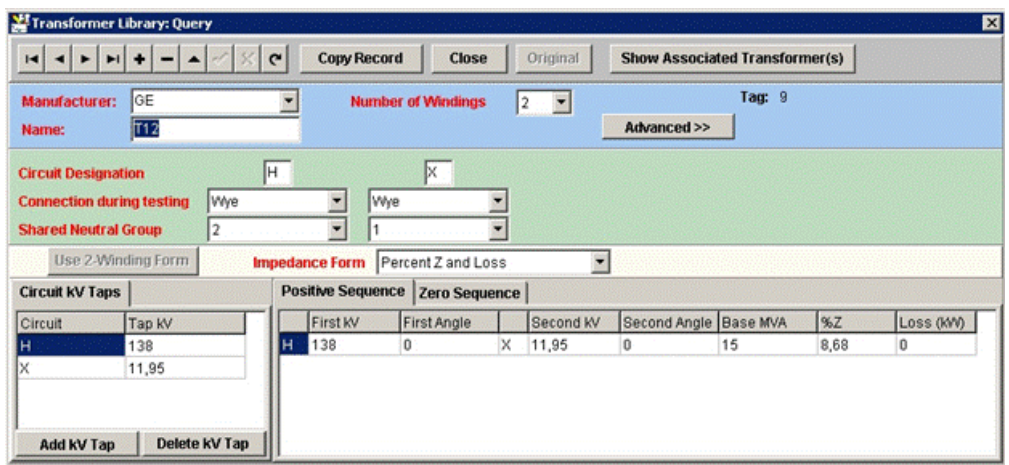

Figura 4.13 – Inserindo o transformador TR1.

 Criar e inserir o transformador TR2, seguindo os mesmos passos feitos para o TR1, conforme os dados preenchidos mostrados na Figura 4.14.

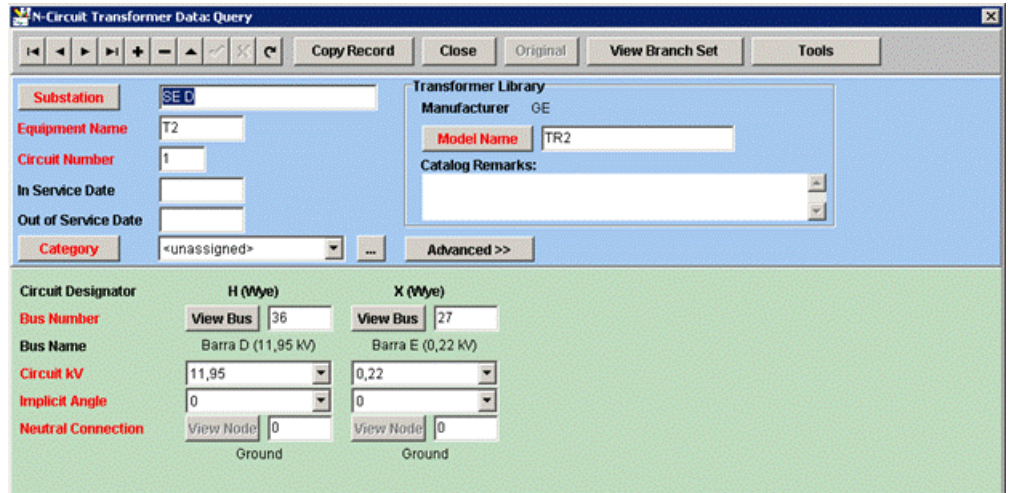

Figura 4.14 – Inserindo o transformador TR2.

Ao final, obtém-se o diagrama unifilar mostrado na Figura 4.15.

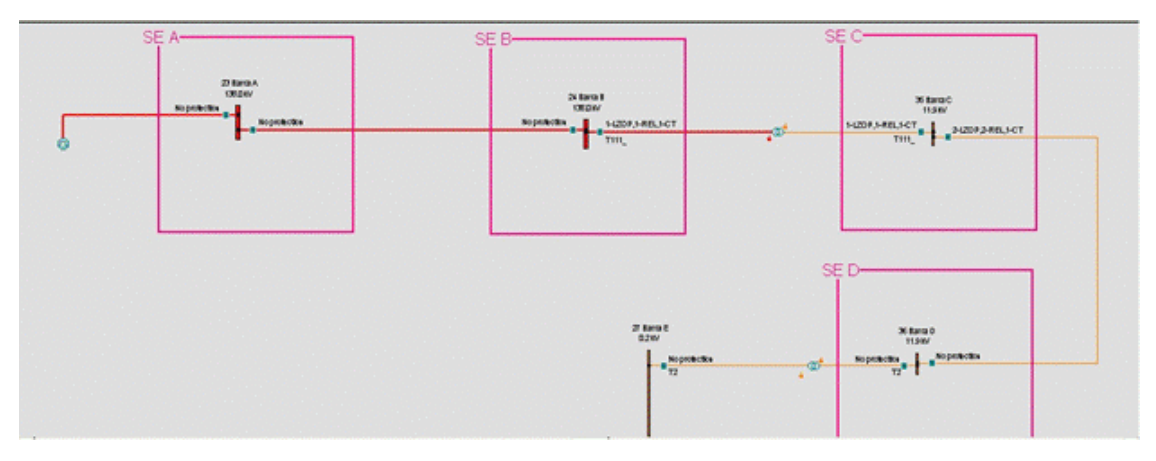

Figura 4.15 – Diagrama unifilar no CAPE.

- Inserir os dispositivos de proteção na Barra B e os disjuntores da Barra C.
- Selecionar as zonas de proteção local (LZOP). Na Barra B e no disjuntor da esquerda da Barra C utilizou-se o LZOP do tipo MISC (usado em terminais de transformadores, extremidades da linha, barras, nós de barras e máquinas). No disjuntor da direita da Barra C, utilizou-se o LZOP do tipo LINE para proteção da linha C#3.
- **Inserir os TC conforme dados disponíveis na Tabela 4.1, sendo um TC para cada** disjuntor onde existe uma zona de proteção. O procedimento adotado é o mesmo para todos os TC, variando apenas a relação de transformação de cada um: clica-se sobre o ícone  $\overrightarrow{A}$ , seleciona-se o respectivo disjuntor e em seguida, coloca-se o nome e a relação de transformação.

|       | TC1       | R1    | TC2     | R2            | TC3   | R3               |
|-------|-----------|-------|---------|---------------|-------|------------------|
| TCs   | $200 - 5$ |       | 1.200-5 |               | 600-5 |                  |
| Fabr. |           | West. |         | <i>INEPAR</i> |       | $\overline{ABB}$ |
| Tape  |           |       |         |               |       |                  |
| Dial  |           |       |         | 0.4           |       |                  |
| Inst. |           | 15    |         | bloq.         |       | 10               |

Tabela 4.1 – Relações dos TC e ajustes dos relés.

- **Inserir os relés R1 (CO-9#1545040) da Westinghouse, R2 (IEI(0,5-20)(1-100)) da** INEPAR e R3 (ITE-51Y#443P2241) da ABB, nas posições mostradas na Figura 4.11. Isso é feito clicando no ícone  $\frac{\text{REL} \cdot \text{S}}{\text{E}}$ e em seguida, no respectivo disjuntor.
- Configurar os relés conforme Tabela 4.1 e ilustrado na Figura 4.16.

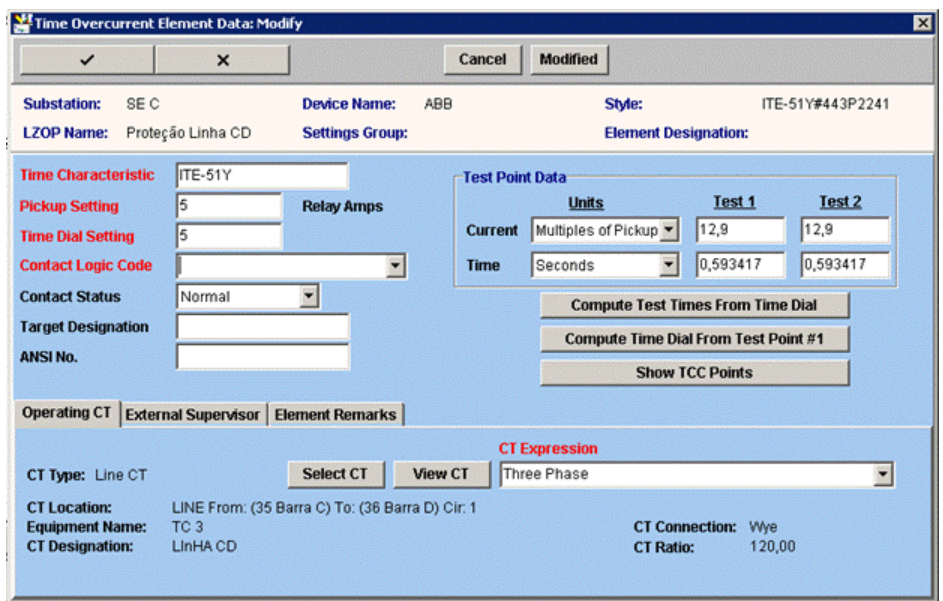

Figura 4.16 – Configuração do elemento de sobrecorrente temporizado

 Acrescentar os contatos lógicos responsáveis pelo controle do funcionamento dos relés. Isso é feito clicando sobre o disjuntor onde está localizado o relé e em seguida, sobre LZOP. O *software* disponibiliza uma janela e na aba *Trip Logic*, seleciona-se a opção *Automatically assign contact logic* e logo em seguida, *Assign Logic Using library default logic codes*. Ao final, se escolhe a função lógica que comandará o dispositivo de proteção.

A simulação no módulo *System Simulator* mostrada na Figura 4.17 foi feita clicando com o botão direito do mouse sobre a linha CD próxima da barra C, selecionando a opção *Fault Simulation/Midline* e inserindo a distância para barra C de 0,1 (falta trifásica a 10% da linha CD). Conforme esperado, a função instantânea do relé R3 atuou, fazendo a abertura do disjuntor D3. O relé R2 irá atuar caso o relé R3 falhe em 0,99 segundos e o relé R1 em 2,768 segundos como mostrado na Figura 4.18.

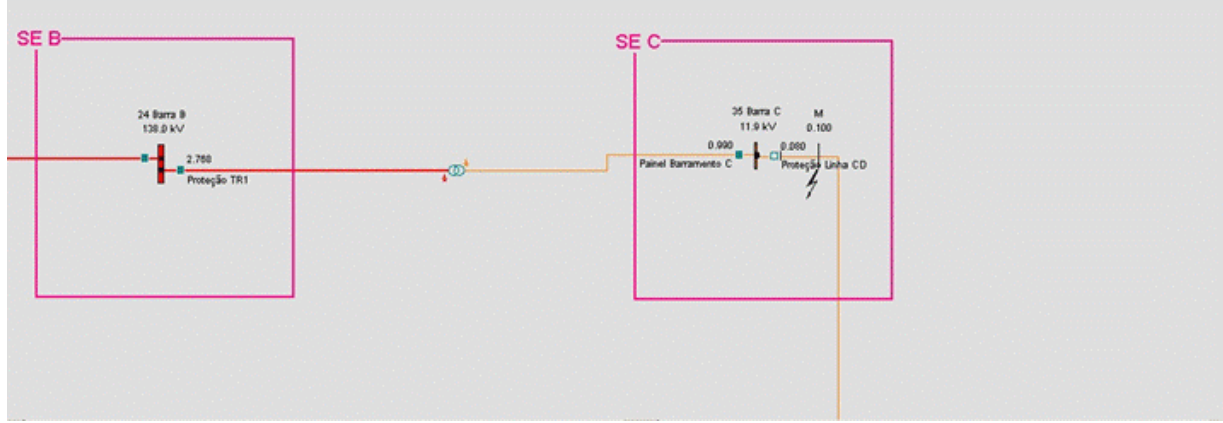

Figura 4.17 – Simulação no *System Simulator*.

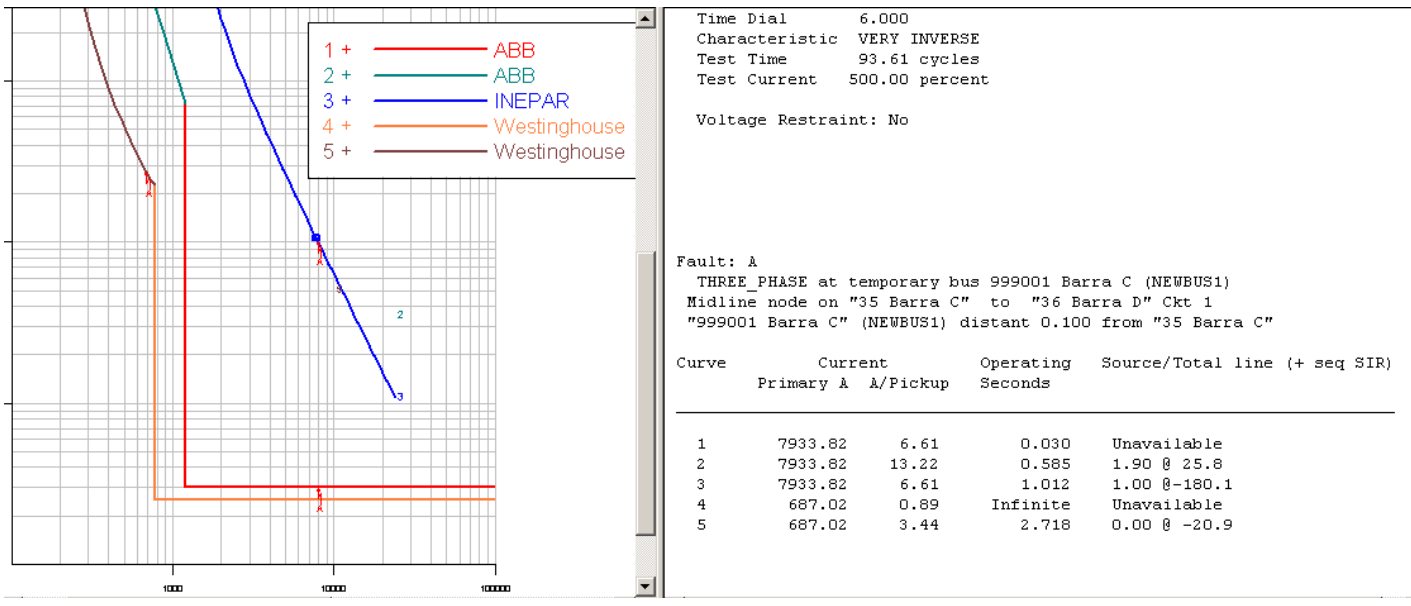

Figura 4.18 – Resultados dos relés R1, R2 e R3 com gráficos sobrepostos.

## 4.3 Caso 3 (KINDERMAN, 2005)

O estudo de caso tem como objetivo verificar a coordenação do sistema de proteção ao se aplicar faltas trifásicas simétricas em diferentes locais do circuito mostrado na Figura 4.19, cuja solução analítica está reproduzida no Anexo 3.

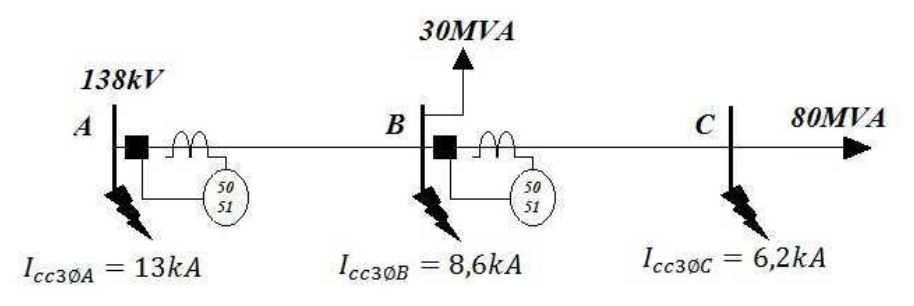

Figura 4.19 – Caso 3 (KINDERMANN, 2005).

- Inserir as subestações SE 1 e SE 2.
- Inserir a Barra A na SE 1, a Barra B na SE 2 e a Barra C fora das subestações (todas as barras com tensão base de 138 kV e do tipo *Radial Real*).
- Inserir linhas de interligação, LTAB com reatância  $X_{Pos\ LTAB} = 3,13566 \Omega$ , LTBC com reatância  $X_{Pos \, LTE} = 3,58624 \Omega$ .
- Inserir o gerador na Barra A. Com o valor da corrente de curto-circuito trifásica em A, obtém-se a impedância de sequência positiva do gerador (Anexo 3). Devido à falta

de informações sobre a impedância de sequência zero, atribuiu-se um valor arbitrário, visto que o *software* exige um valor diferente de zero (Figura 4.20).

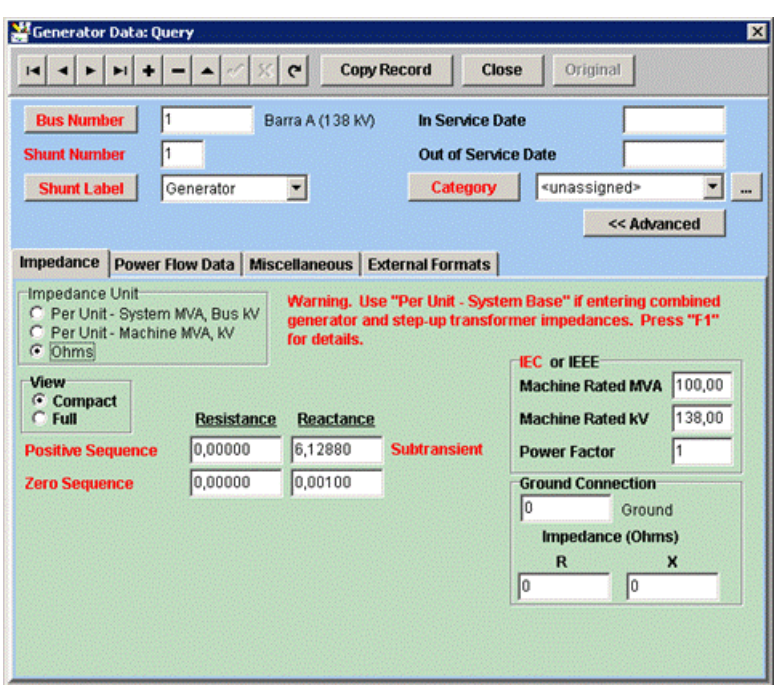

Figura 4.20 – Inserindo o gerador.

 Inserir os TC. Isso é feito clicando no ícone do transformador de corrente e em seguida, no do disjuntor. Para o TC conectado à barra A, designou-se: TC A, Linha AB, conexão em Y, razão de transformação de 160:1 e polaridade positiva. O mesmo procedimento foi adotado para os demais TC, entretanto, com razão de transformação de 120:1.

O diagrama unifilar no CAPE é apresentado na Figura 4.21.

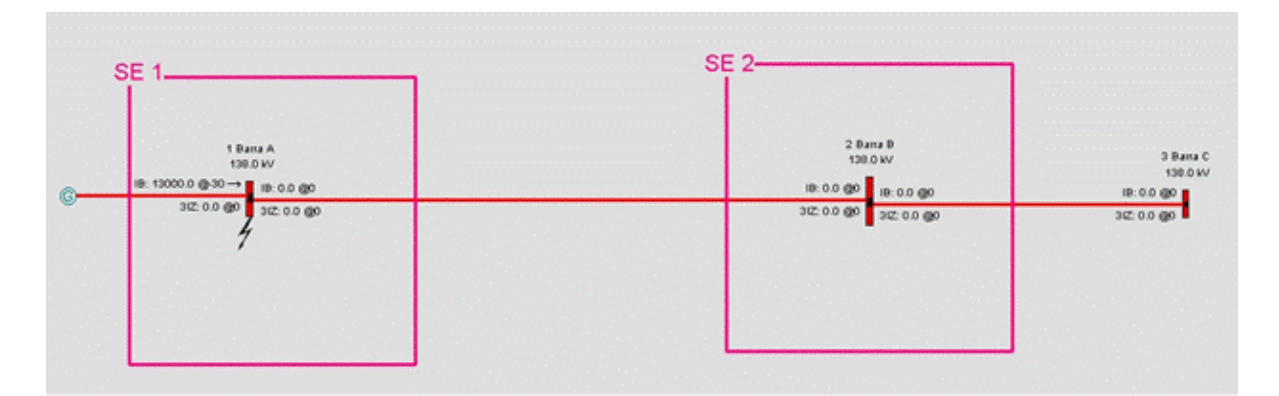

Figura 4.21 – Diagrama unifilar no CAPE.

- Inserir os LZOPs da Barra A e B, que são do tipo LINE e que recebem o nome de LINHA AB e LINHA BC respectivamente.
- Inserir os relés, o que é feito clicando: em *Add Device, Relay* e *Select Style* (Figura 4.22). Para o disjuntor da barra A, selecionou-se o relé 12IAC51#DEFAULT, devido às características similares da referência (Figura 4.23).

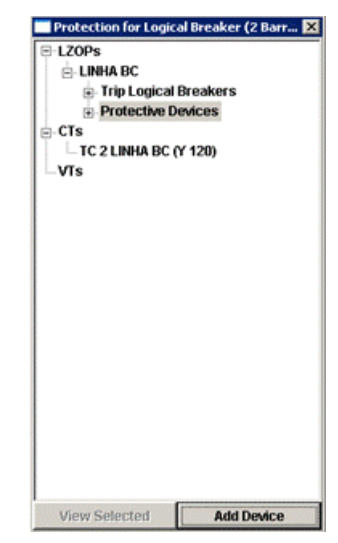

Figura 4.22- Dispositivos de proteção.

| Search For: RELAY_CATALOG_STYLES                                                                                                    |                                                                                                    |                                                                                                    | EDX                                                                                                    |
|----------------------------------------------------------------------------------------------------|----------------------------------------------------------------------------------------------------|----------------------------------------------------------------------------------------------------|----------------------------------------------------------------------------------------------------|
| Search By<br>C Category<br><b>C</b> Manufacturer                                                                                                    | C Style<br>C Type<br><b>C</b> Model                                                                                 |                                                                                                    | All<br>Cancel                                                                                                    |
| <b>C CATEGORY</b><br><b>6 MANUFACTURER</b>                                                                                                    | <b><i>C</i></b> RELAY TYPE                                                                                          | <b><i>C</i></b> RELAY MODEL                                                                                                    | <b><i>C RELAY STYLE</i></b><br><b>C RELAY STYLE WITH ELEME</b>                                                                                                    |
| <b>BECKWITH</b><br>CCEE<br><b>CEAZ</b><br><b>CEE</b><br><b>EFACEC</b><br>ELICO<br><b>ENERTEC</b><br><b>ENGLISH ELECTRIC</b><br>FABBRICA ITALIANA<br>FEDERAL PACIFIC<br>GEC ALSTHOM<br><b>GEC Measurements</b> | DLP<br>$\blacktriangle$<br>F60<br>GCX<br>GCXG<br>GCXY<br>GCY<br><b>GGP</b><br>GSY<br>GYC<br><b>HDD</b><br>HGA<br>IA | $\blacksquare$ TAC<br><b>IAC11</b><br><b>IAC15</b><br>IAC38<br><b>IAC51</b><br><b>IAC52</b><br>IAC53<br><b>IAC54</b><br>IAC55<br>IAC60<br>IAC66<br>IRC77 | 12IAC51#DEFAULT<br>12IAC51A101A<br>12IAC51A1A<br>12IAC51A1R<br>12IAC51A2A<br>12TAC51A3A<br>12IAC51A5A<br>12TAC51A801A<br>12IAC51A802A<br>12TAC51B101A<br>121АС51В104А<br>12IAC51B113A |

Figura 4.23 – Escolha do modelo do relé.

 Configurar os relés . Para isso ajustou-se a função IOC com uma corrente de *Pickup* de 56,62 A. Clicando na opção *Designation* da função TOC, o software fornece a janela da Figura 4.24 na qual devem ser inseridos: o valor de *Pickup* igual a 5, o valor da curva do relé de 4,5 e o múltiplo da corrente de *Pickup* de 8,08. Clicando em

*Compute Test Times From Time Dial* o software fornece o tempo de 0,73738 segundos (próximo ao valor teórico: 0,775 segundos).

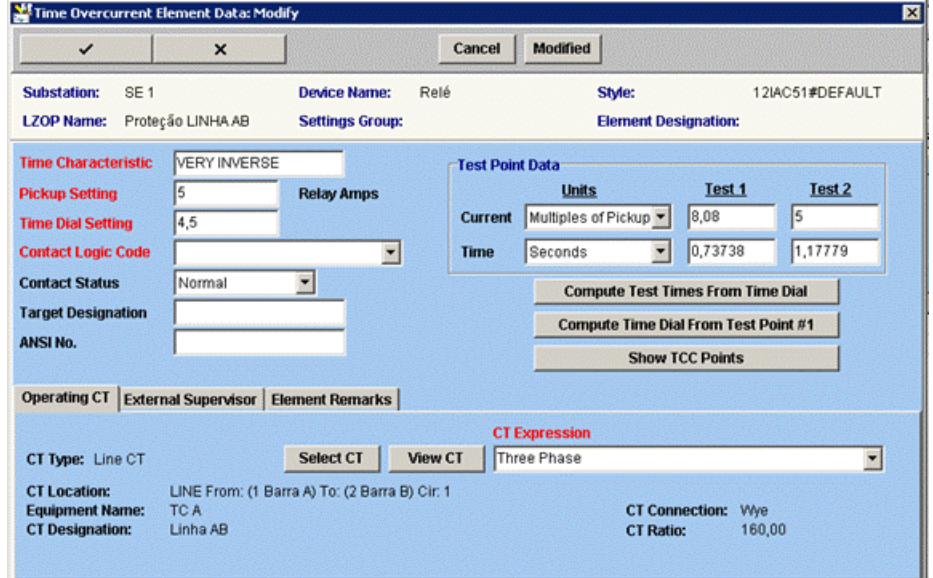

Figura 4.24 – Dados do elemento temporizado do relé.

- Conectar os TC aos relés, clicando em *Conect CT*.
- **Inserir a lógica de operação dos relés. Isso é feito clicando no ícone**  $\exists \exists$  e em seguida, no respectivo disjuntor. Na opção *Select different expression* (Figura 4.25) seleciona-se a opção DEFAULT PANEL CLC e PH\_IOC e PH\_TOC (Figura 4.26).

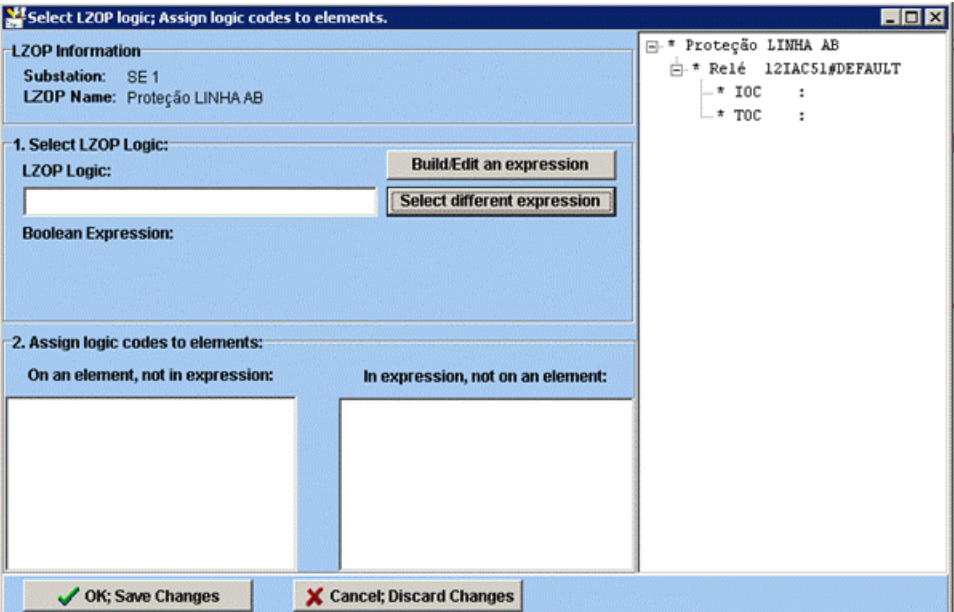

Figura 4.25 – Seleção da lógica de controle.

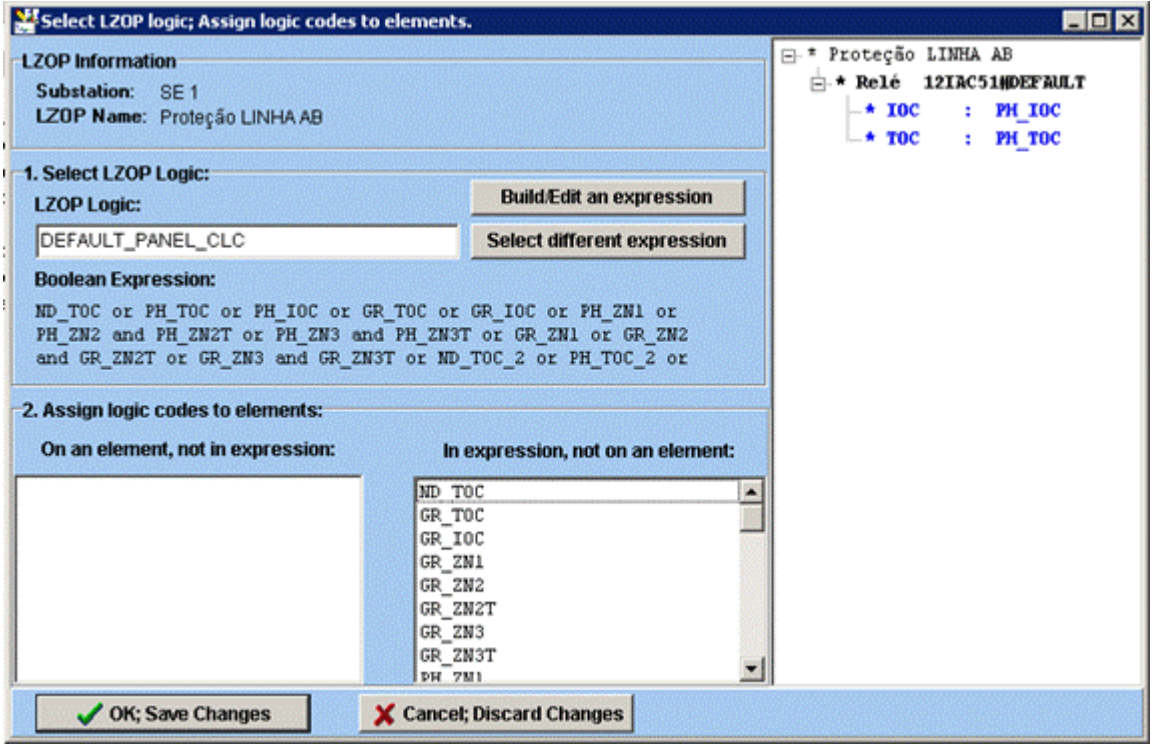

Figura 4.26 – Lógica selecionada.

A configuração final dos relés é apresentada nas Figuras 4.27 e 4.28.

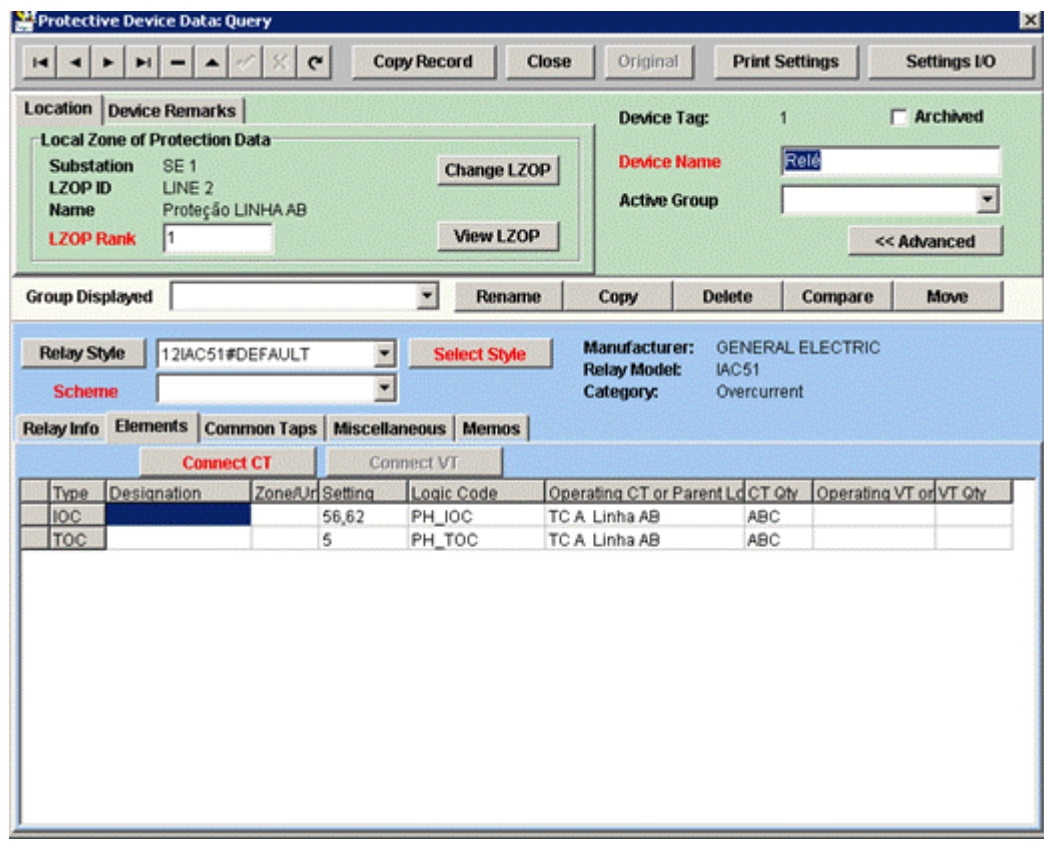

Figura 4.27 – Configuração final do relé A.

|                                                                                                    | $\mathbf{C}$<br>$\blacktriangle$     | <b>Copy Record</b>       | Close                    | Original                                                        | <b>Print Settings</b>    | <b>Settings I/O</b>                                     |
|----------------------------------------------------------------------------------------------------|--------------------------------------|--------------------------|--------------------------|-----------------------------------------------------------------|--------------------------|---------------------------------------------------------|
| <b>Location Device Remarks</b><br><b>Local Zone of Protection Data</b><br>SE <sub>2</sub><br><b>Substation</b><br><b>LZOP ID</b><br>LINE <sub>3</sub><br>$\mathbf{I}$<br><b>LZOP Rank</b> | LINHA BC                             |                          | Change LZOP<br>View LZOP | <b>Device Tag:</b><br><b>Device Name</b><br><b>Active Group</b> | $\overline{2}$<br>Relé A | Archived<br><< Advanced                                 |
| <b>Group Displayed</b>                                                                                                    |                                      | ۰                        | Rename<br>Copy           | <b>Delete</b>                                                   | Compare                  | Move                                                    |
| Designation                                                                                                    | <b>Connect CT</b><br>Zone/Ur Setting | Connect VT<br>Logic Code |                          |                                                                 |                          | Operating CT or Parent Ld CT Of Operating VT or VT Of y |
|                                                                                                    | 53,92                                | <b>PH IOC</b>            | TC 2 LINHA BC            |                                                                 | <b>ABC</b>               |                                                         |
|                                                                                                    | 5                                    | PH TOC                   | TC 2 LINHA BC            |                                                                 | <b>ABC</b>               |                                                         |
|                                                                                                    |                                      |                          |                          |                                                                 |                          |                                                         |

Figura 4.28 – Configuração final do relé B.

Para avaliar a coordenação dos relés segue-se para o módulo *Coordination Graphics*, no qual se aplicam os elementos instantâneos e temporizados dos dois relés (Figura 4.29). Em seguida:

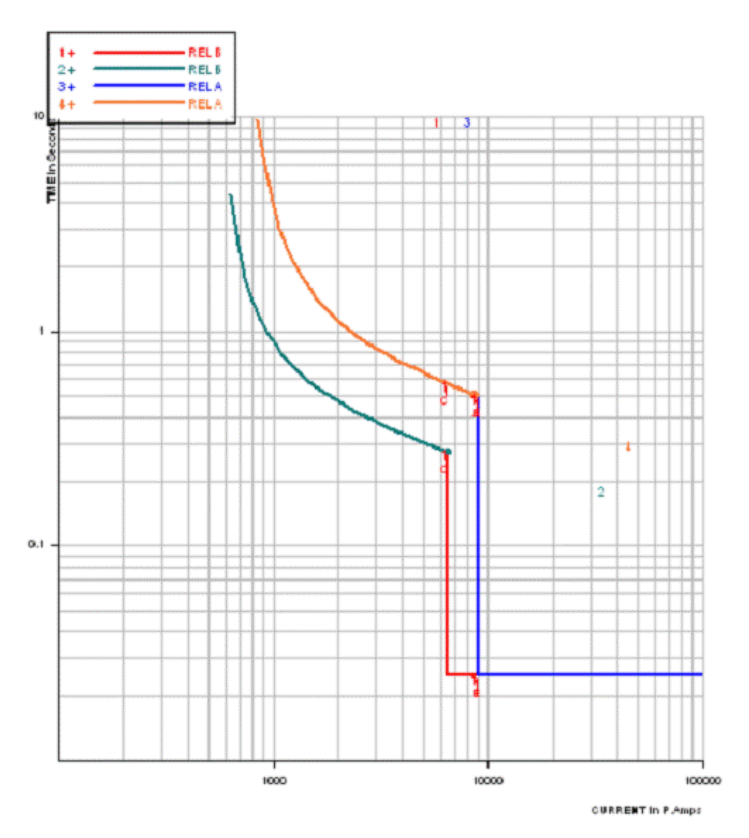

Figura 4.29 – Resultados no módulo *Coordination Graphics*.

- Seleciona-se a opção *Plot a fault* seguida de *Plot a new fault using te one-line diagram.*
- No módulo *Short Circuit* clica-se com o botão direito do mouse sobre a linha AB, próximo da barra A e escolhe-se a opção *Plot faults in CG*, seguida da opção *Close-in* e então, seleciona-se uma falta trifásica (THREE\_PHASE).

Uma questão final para este Estudo de Caso: "Se houver um curto-circuito trifásico na barra B, qual o tempo de atuação do relé 51A?".

É possível responder essa questão no CAPE tanto no módulo *System Simulator* quanto no *Coordination Graphics*. No módulo *System Simulator*: clicando com o botão direito do mouse sobre a barra B, selecionando a opção *Simulate bus fault* e escolhendo a opção THREE\_PHASE, verifica-se a atuação do relé na abertura do disjuntor (Figura 4.30).

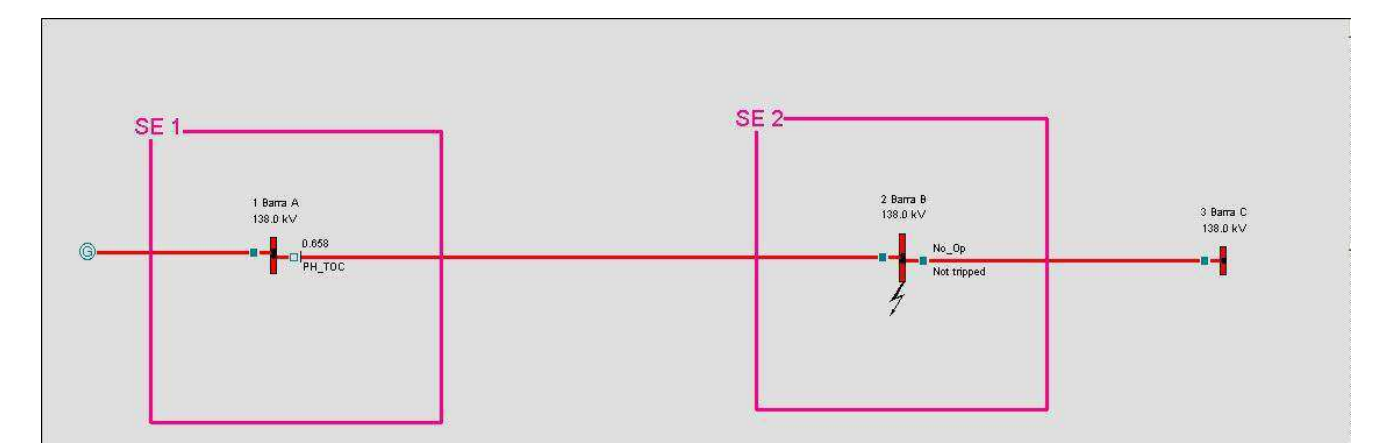

Figura 4.30 – Resultado da simulação de falta trifásica na barra B.

Para visualizar o tempo de abertura do disjuntor e qual elemento do relé comandou a operação, clica-se com o botão direito sobre a área gráfica, escolhe-se a opção *Change displayed text* e seleciona-se a alternativa *Show trip paths and breaker opening time*.

É possível observar o disjuntor da barra A aberto: o número acima representa o tempo em que o disjuntor atuou (0,658 s) e abaixo, o elemento que comandou a atuação do mesmo (PH\_TOC).

 Como o tempo de abertura do relé é de 0,05s, o tempo de atuação do relé será de 0,608 segundos, já o tempo de atuação do relé informado no livro referência foi de 0,510 segundos. A diferença obtida entre os valores simulado e analítico (erro de 19%) foi devido ao uso de curvas diferentes adotadas pela referência e pelo CAPE.

### 4.4 Caso 4 (ALMEIDA, 2000)

O estudo de caso tem como objetivo estudar a seletividade da proteção do trecho do sistema de distribuição primária, trifásica e aterrada na subestação mostrada na Figura 4.31. Todos os cálculos e valores utilizados na simulação estão disponíveis no Anexo 4.

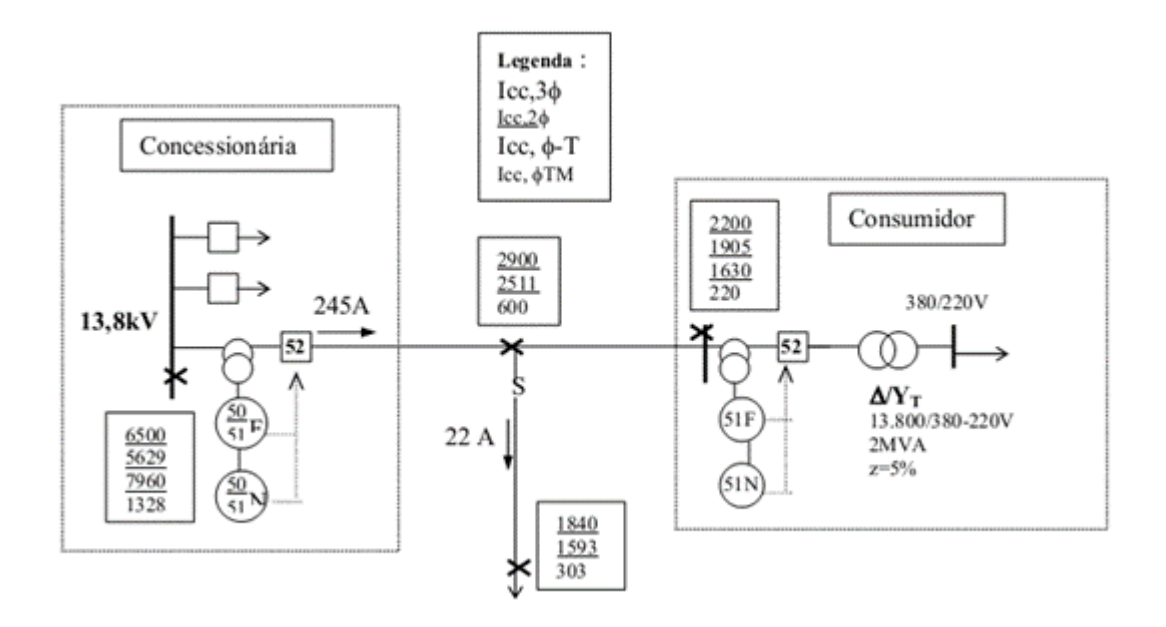

Figura 4.31 – Caso 4 [7].

A simulação é iniciada desenhando o circuito no módulo *One Line Diagram*, conforme a seguir.

- Inserir as subestações: **SE 1, SE 2** e **SE 3**.
- Inserir as barras: **Barra 1** (13,8 kV) na **SE 1**, **Barra 2** (13,8 kV) na **SE 2**, **Barra 3** (13,8 kV) na **SE 3**, **Barra 4** (13,8 kV) e **Barra 5** (220 V) ambas fora de subestações. Todas as barras criadas foram do tipo Real Radial.
- **Inserir o gerador do sistema ligado a Barra 1, com dados conforme mostrado na** Figura 4.32.

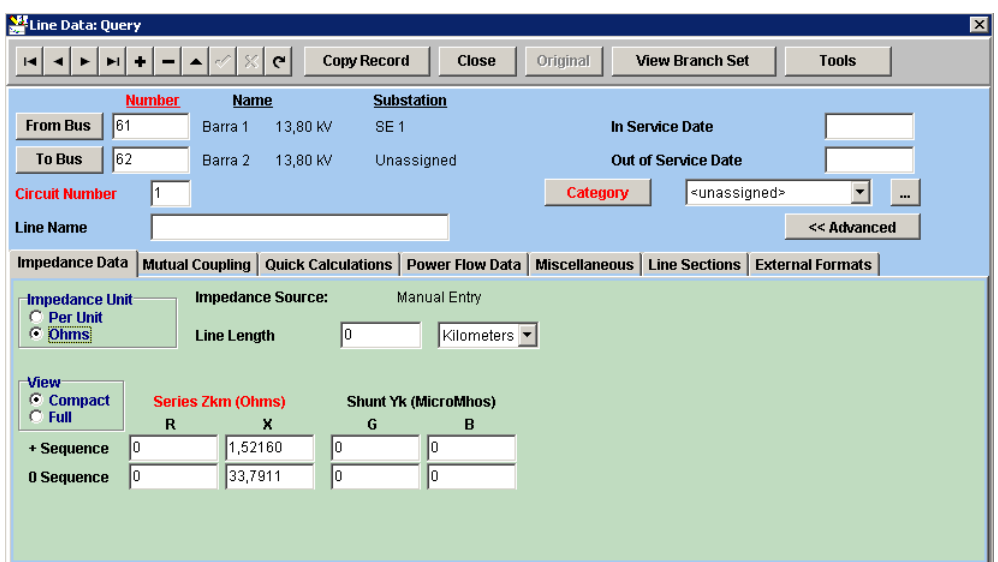

Figura 4.32 – Inserindo o gerador.

- Inserir as linhas de transmissão LT12 de reatância  $X_{\text{pos}} = 1.5216 \Omega$  e  $X_{\text{zero}} =$ 33,7911  $\Omega$ , LT23 de reatância  $X_{\text{pos}} = 0.8742 \Omega$  e  $X_{\text{zero}} = 26,9200 \Omega$  e LT24 de reatância  $X_{pos} = 1,5827 \Omega$  e  $X_{zero} = 35,8828 \Omega$ .
- **Criar e inserir o transformador TR1. Isso é feito clicando no ícone**  $\left[\begin{array}{ccc}\infty\\ \infty\end{array}\right]$  **e** preenchendo os dados do novo transformador conforme Figura 4.33. Em seguida, clicar na barra de maior tensão (Barra B, 138 kV), depois da menor tensão (Barra C, 11,95 kV). Por fim, adiciona-se o nome do transformador e o tipo de conexão do neutro (no caso em questão, o lado de 220V está solidamente aterrado).

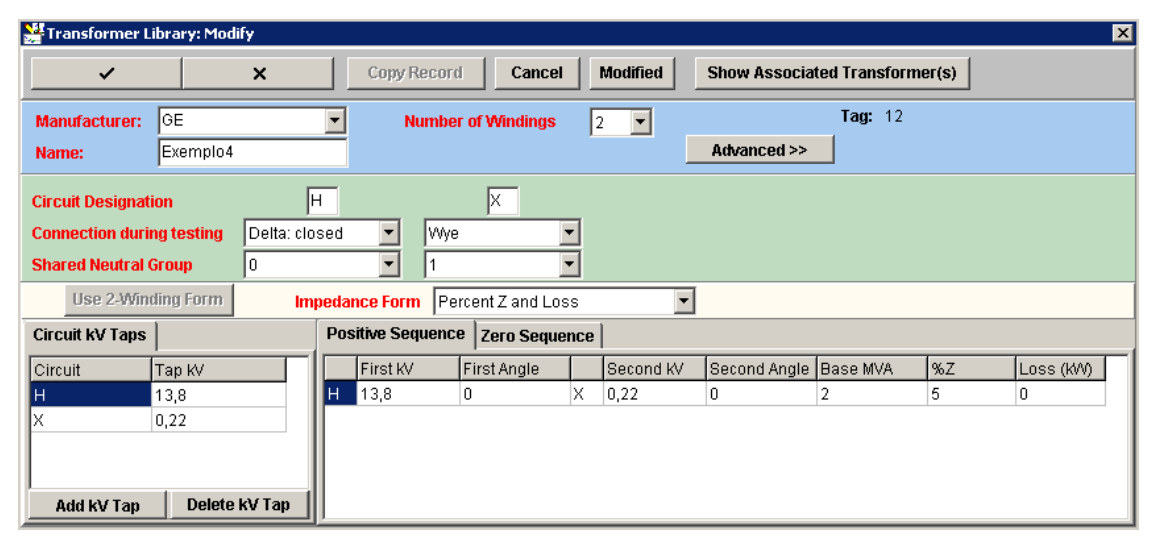

Figura 4.33 – Inserindo o transformador.

O diagrama final é similar ao da Figura 4.34.

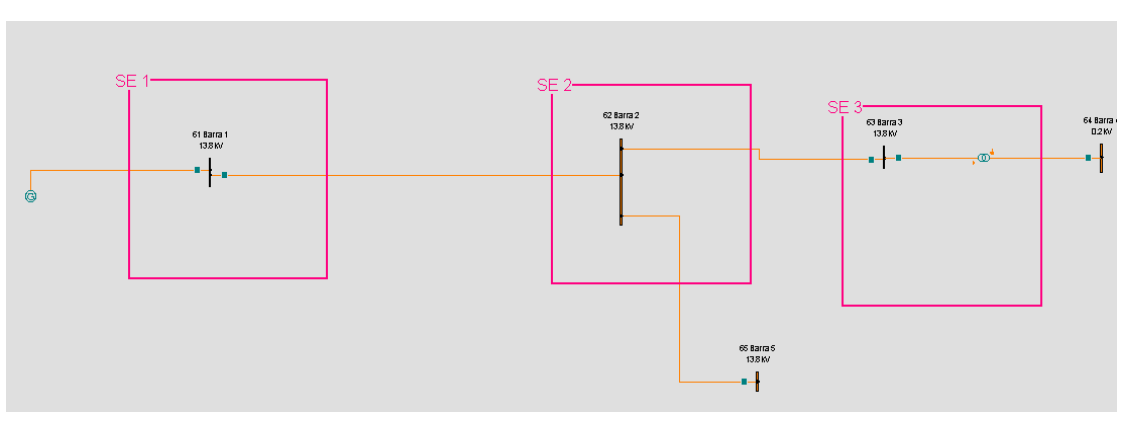

Figura 4.34 – Diagrama unifilar no CAPE.

As faltas nas barras são aplicadas no módulo *Short Circuit* e o sistema de proteção conforme a seguir.

- Inserir os TC. Para o TC conectado à Barra 1, designou-se a razão de transformação de 80:1; para o TC da Barra 3, 30:1.
- Inserir os LZOP nas Barras 1, 2 e 3, sendo o LZOP da Barra 2 do tipo LINE e os outros do tipo MISC. No LZOP da Barra 2, é necessário incluir as linhas que serão protegidas pelo disjuntor da direita. Se isso não for feito, o relé da Barra 1 só protegerá a linha 1-2. As linhas 2-3 e 2-4 são inseridas conforme mostrado na Figura 4.35.

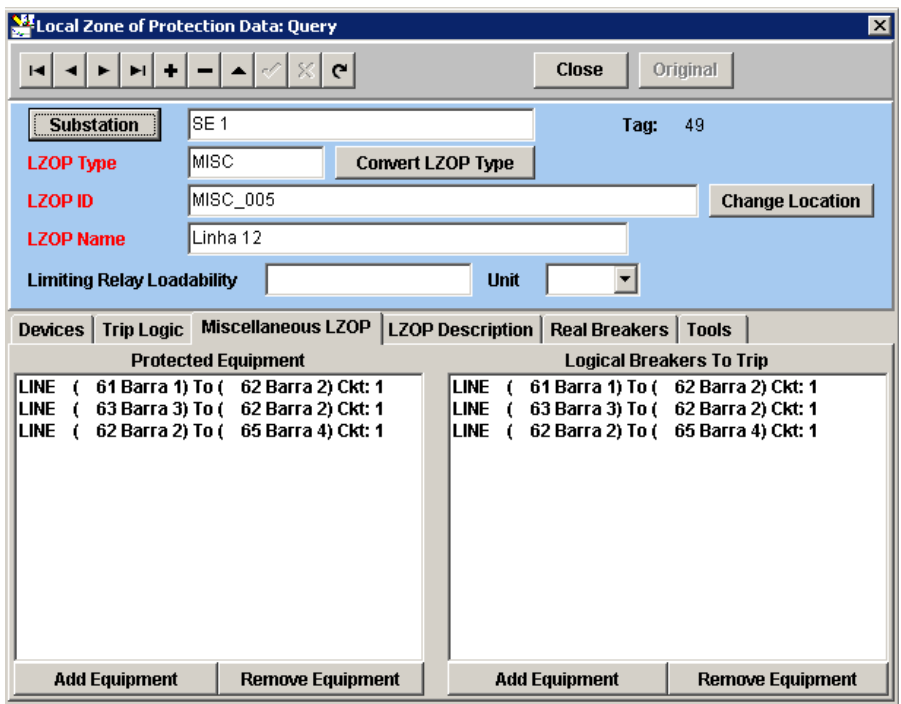

Figura 4.35 – Configurando a LZOP

- Inserir os relés, o que é feito clicando no ícone:  $\frac{REL}{E}$  e escolhendo o disjuntor onde ele será adicionado. Neste exemplo, foram inseridos: no disjuntor da Barra 1, o relé 12IAC51B101A (chamado relé de fases) e o relé 12IAC51B14A (relé de neutro); na Barra 2, o relé 12IAC51A1A (relé de fases) e o relé 12IAC51#DEFAULT (relé de Neutro), todos da *General Electric*.
- Mudar a curva dos relés. Neste exemplo, foi feita a modificação da curva padrão (original) de todos relés, o que foi feito no módulo *DataBase Editor*. Para isso basta clicar em *Library → Protective Devices → Relay Catalog* → modelo de relé desejado para mudança → *Relay Model → Change Characteristic → ANSI NORMALY* (curva escolhida, mais próxima da referência do exemplo).
- Configurar os relés, o que foi feito ajustando os valores conforme Tabela 4.2.

| 12IAC51B101A    | 12IAC51B14A      | 12IAC51A1A      | 12IAC51#DEFAULT |
|-----------------|------------------|-----------------|-----------------|
| (Fases Conces.) | (Neutro Conces.) | (Fases Consum.) | (Neutro Consum. |
| 1,33            | 5,65             | ሀ,5             |                 |
|                 | 0,5              |                 | 0,4             |
| 38              |                  |                 | 0,4             |
| 4,8             | 5,5              | 15,8            | 18,3            |
|                 |                  |                 |                 |

Tabela 4.2 – Informações sobre os relés.

- Conectar os TC aos relés, clicando em *Conect CT*. Nos relés de neutro da concessionária e do consumidor deve-se mudar a opção *CT Qty* para a opção *Neutral (3\*I0),* e assim fazer a medição correta.
- Inserir a lógica de operação dos relés. Isso é feito clicando no ícone  $\left|\frac{1}{x}\right|$  e em seguida, no respectivo disjuntor. Na opção *Select different expression,* seleciona-se a opção DEFAULT\_PANEL\_CLC, escolhe-se as funções PH\_IOC e PH\_TOC para os relés de fase e escolhem-se as funções GR\_IOC e GR\_TOC para os relés de neutros (Figura 4.36).

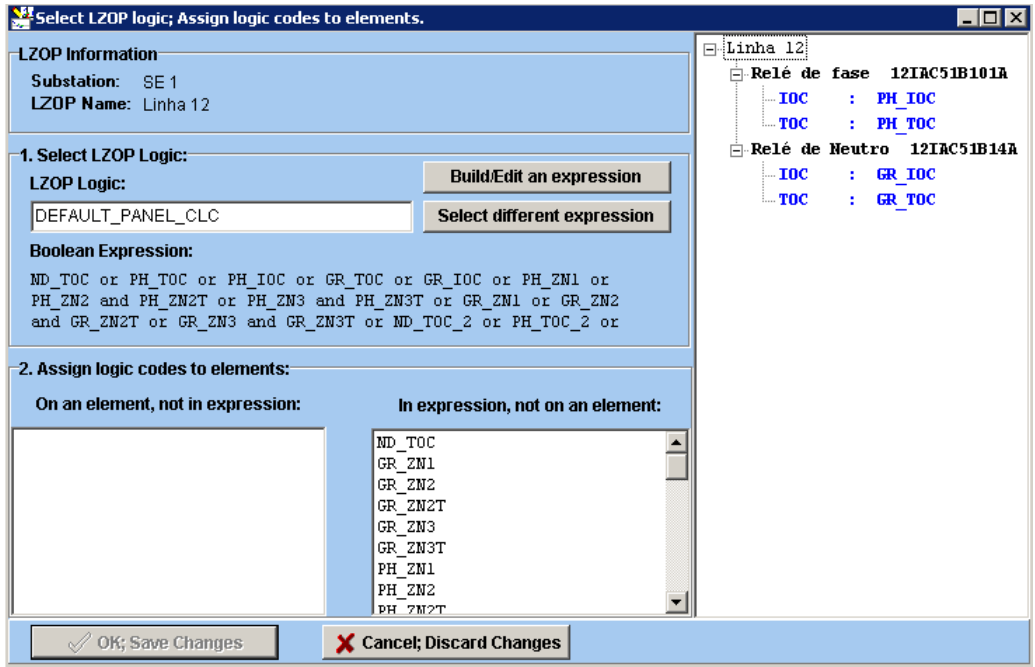

Figura 4.36 – Lógica selecionada.

A simulação no módulo *System Simulator* mostrada na Figura 4.37 foi feita clicando com o botão direito do *mouse* sobre a linha que liga o transformador de potência à Barra 3 e selecionando a opção *Fault Simulation/Close-in/THREE\_PHASE*. Conforme se observou, a coordenação adotada está correta, visto que o relé de sobrecorrente do disjuntor da Barra 3 atuou antes do disjuntor da Barra 1, fazendo com que a falta naquele ponto não influencie na alimentação das cargas ligadas às Barra 2 e 4.

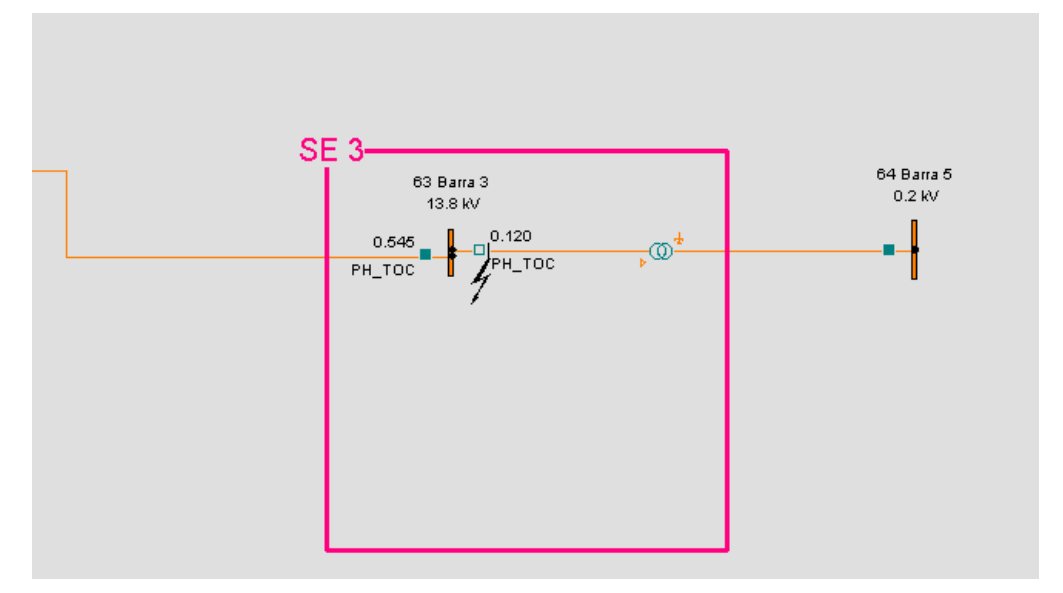

Figura 4.37 – Simulação de falta trifásica.

A atuação dos relés de fase e neutro foi verificada simulando uma falta monofásica na Barra 3 ou Barra 4. Conforme se observou, o relé de neutro atuou antes do relé de fase (Figura 4.38). Esse mesmo procedimento foi observado para uma falta trifásica ou bifásica nas mesmas barras, sendo que nestes casos o relé de fase é que irá atuar.

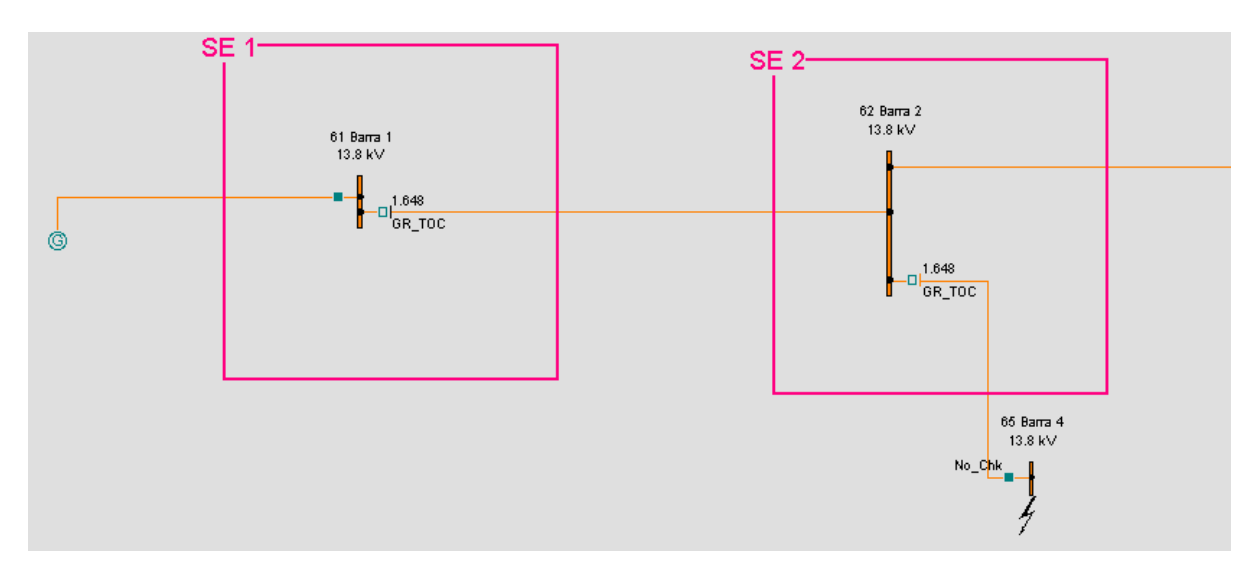

Figura 4.38 – Simulação de falta monofásica.

# 5. Conclusões

O uso de ferramentas computacionais para simulação de problemas pode resultar em muitos benefícios para o aprendizado. Esse fato foi comprovado neste Trabalho de Conclusão de Curso através do estudo do *software* CAPE. Apesar de o estudo realizado ter abrangido apenas uma pequena porção das muitas funcionalidades disponíveis, pôde se constatar: possibilidade de estudo de cenários diversos, interface amigável, rapidez na execução das simulações, além de se constituir em uma excelente ferramenta para aplicar os conceitos relacionados à filosofia de proteção.

# 6. Referências Bibliográficas

GUERRA, F. C. F. Filosofia da Proteção - Notas de Aula. Campina Grande, UFCG, 2011.

CAPE. Disponível em: <http://www.electrocon.com/capeintro.html> Acesso em 20 de agosto de 2012.

KINDERMANN, G. Proteção de Sistemas Elétricos Potência. 2ª Edição. Volume 1. Florianópolis: LabPlan, 2005.

STEVENSON Jr., William D. Elementos de Análise de Sistemas de Potência. Ed. McGraw – Hill do Brasil – 2ª Impressão, São Paulo, SP, Brasil, 1976.

SATO, F. Apostila de Noções Básicas de Proteção de Sistemas de Energia Elétrica. Campinas: UNICAMP, 2005.

NASCIMENTO, J. P. Representação de um sistema de proteção de sobrecorrente utilizando o software CAPE. Campina Grande: UFCG/DEE, 2012.

ALMEIDA, A. L. V. Trabalho de Conclusão de Curso: Ajuste e coordenação de relés de sobrecorrente. Rio de Janeiro: UFRJ, 2008.

ALMEIDA, M. A. D. Apostila de Proteção de Sistemas Elétricos. Natal: UFRN, 2000.

 Schweitzer Engineering Laboratories, Comercial LTDA. Relé de proteção SEL-751A Disponível em: [http://www.selinc.com.br/images/produtos/751A/751A\\_600.jpg.](http://www.selinc.com.br/images/produtos/751A/751A_600.jpg) Arquivo capturado em 01 de novembro de 2012 às 20:15.

# **Anexo 1**

A solução analítica tradicional é obtida conforme os passos descritos a seguir.

■ Dimensionar TC pela ANSI

Pelo critério do curto-circuito:

$$
FS = \frac{Iccm\acute{a}ximo}{Ipnominal}
$$
  
1pnominal =  $\frac{10k}{20}$   
1pnominal = 500A

Portanto, o TC adotado terá a relação:

$$
TC = \frac{600}{5}
$$

Calcular a corrente de ajuste do relé de fase (51)

Usa-se a seguinte expressão:

$$
1.5 * \frac{I_{nominal de carga}}{TC} \le I_{ajuste do relé} \le \frac{I_{curto minimo no final do circuito protegido}}{1.5 * TC}
$$

$$
I_{nominal} = \frac{S_{nominal}}{\sqrt{3} * VII} = \frac{20M + 40M}{\sqrt{3} * 69k} = 502 A
$$
  

$$
I_{cc\ minimo\ em\ B} = \frac{\sqrt{3}}{2} * 7k = 6062 A
$$
  

$$
1.5 * \frac{502}{600} \le I_{ajuste\ do\ rel\ 51} \le \frac{6062}{600} * 1.5
$$
  

$$
6.275 A \le I_{ajuste\ do\ rel\ 51} \le 33.67 A
$$

Portanto:

$$
I_{ajuste rel\'e 51} = 7 A.
$$

Calcular ajuste do relé de fase (50)

O relé instantâneo é ajustado através da seguinte expressão:

 $I_{a\,juste\,do\,instantâneo} = I_{cc3\emptyset\,a\,85\%\,da\,LT}$ 

Para calcular a corrente de curto-circuito 30 à 85% da LT, é necessário realizar os cálculos das impedâncias de sequência positiva e nula do sistema.

Cálculo das reatâncias do gerador

Sequência positiva:

$$
\frac{j69k}{\sqrt{3}} = jX_{pos} * 10k
$$

$$
X_{pos} = 3,9837 \Omega
$$

Sequência zero:

$$
Icc_{1\emptyset} = 9kA = 3I_{a0}
$$

$$
I_{a0} = \frac{9k}{3} = 3k A.
$$

$$
Ia0 = \frac{Ea}{jX_{pos} + jX_{neg} + jX_{zero}} = \frac{69000}{2 * jX_{pos} + jX_{zero}}
$$

$$
2 * 3,9837 + jXzero = \frac{69000}{3000}
$$

$$
jXzero = 13,2790 - 7,9674 = 5,3116 \Omega
$$

O cálculo das reatâncias da LT é feito considerando o curto-circuito trifásico em B.

Reatância positiva:

$$
\frac{j69k}{\sqrt{3}} = j(X_{pos} + X_{LT}) * 7k
$$

$$
\frac{j69k}{\sqrt{3}} = j(3,9837 + X_{LT}) * 7k
$$

$$
X_{LT} = 1,7073\Omega
$$

Reatância de sequência zero:

$$
X_{LT0} = 3 * E * \left[ \frac{1}{I_{cc1\emptyset B}} - \frac{1}{I_{cc1\emptyset A}} \right] - 2 * X_{LT0}
$$

$$
X_{LT0} = 3,91176 \Omega
$$

O cálculo da corrente de curto-circuito trifásico à 85% é feito usando a seguinte equação:

$$
I_{cc3\emptyset p\%LT} = \frac{I_{cc3\emptyset A} * I_{cc3\emptyset B}}{p * I_{cc3\emptyset A} + (1 - p) * I_{cc3\emptyset B}}
$$

Sendo p = 0,85. Logo:

$$
I_{cc30p\%LT} = \frac{10k * 7k}{0.85 * 10k + (1 - 0.85) * 7k} = 7329,87A
$$

47

Portanto o ajuste do relé 50 é feito da seguinte forma:

Ajuste do instantâneo 
$$
=
$$
  $\frac{I_{cc3\emptyset85\%LT}}{RTC} = \frac{7329,87}{\frac{600}{5}}$ 

Ajuste do instantâneo = 61,08

# **Anexo 2**

Para realizar a simulação, é necessário fazer o preenchimento da impedância do gerador, que não é informada no material. Usando o valor da falta trifásica informada na barra A, calcula-se o valor da impedância equivalente do gerador da seguinte forma:

$$
\frac{j138000}{\sqrt{3}} = jX_{GERADOR} * 4,808 * 10^6
$$

$$
X_{GERADOR} = 0,01657 \Omega
$$

Tempo de operação do R3:

$$
I_{R3} = \frac{7736}{\frac{600}{5}} = 64,5 A
$$
  

$$
M_{tape} = \frac{64,5}{5} = 12,9. Na curva \rightarrow t = 0,65s
$$
  

$$
M_{inst} = \frac{64,5}{10} = 6,45. Na curva \rightarrow t = 0,026s
$$

Tempo de operação do R2:

$$
I_{R2} = \frac{7736}{\frac{1200}{5}} = 32,2 A
$$
  

$$
M_{tape} = \frac{32,3}{5} = 6,45. Na curva \rightarrow t = 1,0s
$$

Tempo de operação do R1:

$$
I_{R1} = \frac{7736}{\frac{200}{5}} = 16,7 A
$$

$$
M_{tape} = \frac{16,75}{5} = 3,35. Na curva \rightarrow t = 2,8s
$$

# **Anexo 3**

A solução analítica tradicional é obtida conforme os passos descritos a seguir.

Cálculo das reatâncias

Do gerador:

Sequência positiva:

$$
\frac{j138k}{\sqrt{3}} = jX_{pos} * 13k
$$

$$
X_{pos} = 6{,}1288 \Omega
$$

Da linha AB

$$
X_{Pos\ LTAB} = \frac{138000}{\sqrt{3}} * \left(\frac{1}{8600} - \frac{1}{13000}\right) = 3,13566 \ \Omega
$$

Da linha BC

$$
X_{Pos\ LTAB} = \frac{138000}{\sqrt{3}} \cdot \left(\frac{1}{6200} - \frac{1}{8600}\right) = 3{,}58624 \ \Omega
$$

Dimensionar TC pela ANSI

Pelo critério do curto-circuito:

 $TC \rightarrow A$ 

$$
FS = \frac{I_{ccm\'aximoA}}{I_{pnominalA}}
$$

$$
I_{pnominalA} = \frac{13k}{20}
$$

$$
I_{pnominalA} = 650A
$$

 $TC \rightarrow B$ 

$$
FS = \frac{I_{ccm\'aximoB}}{I_{pnominalB}}
$$

$$
I_{pnominalB} = \frac{8,6k}{20}
$$

#### $I_{pnominalB} = 430A$

Examinando as correntes primárias e disponibilidade de TC do fabricante, selecionaram-se as seguintes relações de transformação:

$$
TC_B = \frac{600}{5}
$$
 
$$
TC_A = \frac{800}{5}
$$

 Calcular os tap dos relés 51 do tipo IAC51B101 Relé 51B

$$
1.5 * I_{nominal BC} \le I_{ajuste do relé B} \le \frac{I_{curto minimo no final da linha BC}}{1.5}
$$
  

$$
I_{cc minimo em B} = \frac{\sqrt{3}}{2} * 6.2k = 5369 A
$$
  

$$
1.5 * \frac{334.7}{600} \le I_{ajuste do B} \le \frac{5369}{600 \cdot 5} * 1.5
$$
  

$$
4.18 A \le I_{ajuste do relé 51} \le 29.82 A
$$
  

$$
Tap_{Relé B} = 5A
$$

Relé 51A

$$
1,5 * \frac{460,2}{\frac{800}{5}} \le I_{ajuste\ do\ rel\acute{e}\ A} \le \frac{5369}{\frac{800}{5} * 1,5}
$$
  

$$
4,31 A \le I_{ajuste\ do\ rel\acute{e}\ 51} \le 22,37 A
$$
  

$$
Tap_{Rel\acute{e}A} = 5A
$$

 Ajustar os relés 50 (instantâneo), sabendo que o seu ajuste é múltiplo do tap do relé 51.

O relé instantâneo deve ser ajustado para uma corrente de curto circuito a 85% da linha de transmissão protegida, de modo a não haver sobreposição das proteções instantâneas dos outros relés. Os ajustes serão feitos aplicando a seguinte equação:

$$
I_{cc3\emptyset p\%LT} = \frac{I_{cc3\emptyset A} * I_{cc3\emptyset B}}{0.85 * I_{cc3\emptyset A} + 0.15 * I_{cc3\emptyset B}}
$$

Para o relé 50A, tem-se:  $I_{cc3\emptyset\ 85\% dalTBC} = \frac{8}{0.85*8.64}$  $\frac{1}{0.85*8.6+(1-0.85)*6.2}$  =

 $\overline{I}$  $\mathfrak b$  $\overline{6}$  $\mathcal{P}$  $=$ Para o relé 50B, tem-se:  $I_{cc3\emptyset\ 85\% d\alpha LT\ AB} = \frac{1}{0.85*13+1000}$  $\frac{1}{0.85*13+(1-0.85)*8.6}$  =  $\overline{I}$ 9  $\overline{R}$  $\mathcal{P}$  $=$ 

Coordenar relé 51A com o relé 51B.

Para haver coordenação, os tempos de operação de dois relés sucessivos devem satisfazer a inequação:

t<sub>tempo</sub> de atuação do relé à montante  $-t_{tempo}$  de atuação do relé à montante  $\geq \Delta t$ 

Sendo  $\Delta t$  o tempo de coordenação que geralmente tem o valor de 0,5 segundos.

# **Anexo 4**

A solução analítica tradicional é obtida conforme os passos descritos a seguir.

■ Dimensionar TC pela ANSI

TC (Concessionária): Pelo critério do curto-circuito.

$$
FS = \frac{I_{ccm\'aximo}}{I_{pnominal}}
$$

$$
I_{pnominalA} = \frac{7960}{20}
$$

$$
I_{pnominalA} = 398A
$$

$$
TC_{CONCESSIONÁRIA} = \frac{400}{5}
$$

TC (Consumidor): Para dimensionar a RTC do consumidor, é necessário calcular a corrente de carga. Para isso, será usado a carga nominal do transformador:  $I_{c,cons} = \frac{2}{13.8}$  $\overline{A_{13,8*1,732}} = 84$  A. Aplicando um fator de crescimento de 1,4 (k=1,4) dado em questão, obtêm-se:

$$
TC_{CONSUMIDOR} = \frac{150}{5}
$$

Calcular reatâncias:

Do gerador:

Sequência positiva:

$$
\frac{j13,8k}{\sqrt{3}} = jX_{pos} * 6500
$$

$$
X_{pos} = 1,22576 \text{ }\Omega
$$

Sequência zero:

$$
Icc_{1\emptyset} = 7960A = 3I_{a0}
$$

$$
I_{a0} = \frac{7960k}{3} = 2653,3 A.
$$

$$
Ia0 = \frac{Ea}{jX_{pos} + jX_{neg} + jX_{zero}} = \frac{13800}{2 * jX_{pos} + jX_{zero}}
$$

$$
2 * 1,22576 + jXzero = \frac{13800}{\sqrt{3}}
$$

$$
jXzero = 3,0028 - 2,4512 = 0,5516 \Omega
$$

Das impedâncias da LT12

Reatância positiva:

$$
X_{Pos\,LT12} = \frac{13800}{\sqrt{3}} * \left(\frac{1}{2900} - \frac{1}{6500}\right) = 1,5216\,\Omega
$$

Reatância de sequência zero:

$$
X_{Zero\ LT12} = \frac{13800}{\sqrt{3}} * \left[ \left( \frac{3}{600} - \frac{3}{7960} \right) + \left( \frac{2}{6500} - \frac{2}{2900} \right) \right] = 33,7911\Omega
$$

Das reatâncias da LT23 (Barra 3 é a barra ligada ao lado de alta tensão do transformador da questão)

Reatância positiva:

$$
X_{Pos\,LT23} = \frac{13800}{\sqrt{3}} * \left(\frac{1}{2200} - \frac{1}{2900}\right) = 0.8742 \,\Omega
$$

Reatância de sequência zero:

$$
X_{Zero\ LT23} = \frac{13800}{\sqrt{3}} * \left[ \left( \frac{3}{1630} - \frac{3}{600} \right) + \left( \frac{2}{2900} - \frac{2}{2200} \right) \right] = 26,92\Omega
$$

#### Das reatâncias da LT24

Reatância positiva:

$$
X_{Pos\,LT24} = \frac{13800}{\sqrt{3}} * \left(\frac{1}{1840} - \frac{1}{2900}\right) = 1,5827 \Omega
$$

Reatância de sequência zero:

$$
X_{Zero\ LT24} = \frac{13800}{\sqrt{3}} * \left[ \left( \frac{3}{303} - \frac{3}{600} \right) + \left( \frac{2}{2900} - \frac{2}{1840} \right) \right] = 35,8828\Omega
$$

 Calcular ajustes de corrente de atuação dos relés da Concessionária: Unidades 51 de fases:

$$
1.5 * I_{nominal} \le I_{ajuste\ do\ rel\é\ 51} \le \frac{I_{curto\ minimo}}{1.5}
$$

$$
1,5 * \frac{245}{80} \le I_{ajuste\ do\ rel\é\ 51} \le \frac{5629}{80 * 1,5}
$$
  

$$
4,6 A \le I_{ajuste\ do\ rel\é\ 51} \le 46,9 A
$$
  

$$
Tap_{Rel\é\ 51} = 5A
$$

Unidade 51 de neutro:

$$
\frac{(0.1 * 1.61 * 245)}{80} \le I_{MIN, AT} \le \frac{220}{80}
$$
  
0.49 A  $\le I_{MIN, AT} \le 2.75$  A

Corrente de partida que a unidade deverá ser ajustada : 0,5 A.

Unidades 50 de fases:

$$
I_{ajuste\ do\ instantâneo} = \frac{2900}{80} = 36,25
$$

Ajusta-se então o relé 50 de fase da concessionária para 38 A.

Unidade 50 de neutro:

$$
I_{AT,INST} \ge \frac{1.4 * 600}{80} = 10.5 A
$$

Para satisfazer aos critérios, ajusta-se a unidade 50 de neutro para 11 A.

 Calcular ajustes de corrente de atuação dos relés do Consumidor: Unidades 51 de fases:

$$
I_{MIN, AT} \ge \frac{1.4 * 84}{30} = 3.9 A
$$

Essas unidades deverão ser ajustadas na corrente de partida 4 A. Unidade 51 de neutro:

$$
I_{MIN, AT} \ge \frac{0.1 * 1.4 * 84}{30} = 0.39 A
$$

Essa unidade deverá ser ajustada na corrente de partida 0,4 A.

Curvas das unidades 51 de fases:

Consumidor: Inicialmente, calculam-se os múltiplos das correntes que limitam a faixa de coordenação dos relés de fases da concessionária e do consumidor (1905 A e 2200 A).

Múltiplos dos relés de fases da concessionária:

$$
m1 = \frac{1905}{80 \times 5} = 4.8
$$

$$
m2 = \frac{2200}{80 \times 5} = 5.5
$$

Múltiplos dos relés de fases do consumidor:

$$
m3 = \frac{1905}{30 * 4} = 15,8
$$

$$
m4 = \frac{2200}{30 * 4} = 18,3
$$

Pelo critério de seletividade relé x relé, deve-se escolher uma curva tal que:

 $t_{rel\acute{e}.\text{CONCES.}} \geq t_{rel\acute{e}.\text{CONSUM.}} + 0.4s$ , então:

Para se garantir seletividade entre as unidades de fases dos relés da concessionária e do consumidor, as respectivas curvas devem estar afastadas, no mínimo, 0,4s , no ponto mais crítico. Isto só será possível se a 51 de fase da concessionária estiver ajustada na curva 1,33 (DT= 1,33) ou superior, e a 51 de fase do consumidor estiver na curva 1/2 (DT=0,5). Nestas condições, tem-se :

$$
m3 = 15,8 e DT = 0,5 \Rightarrow t_{rel\acute{e},cons.} = 0,08s
$$
  
 $m4 = 18,3 e DT = 0,5 \Rightarrow t_{rel\acute{e},cons.} = 0,07s$ 

Logo:

$$
m1 = 4.8 e DT = 1.33 \Rightarrow t_{rel\'e,cons.} = 0.563s
$$
  
\n $m2 = 5.5 e DT = 1.33 \Rightarrow t_{rel\'e,cons.} = 0.495s$ 

Portanto, o critério está sendo atendido.

Curvas das unidades 51 de neutro:

Para a determinação da curva do relé de neutro do consumidor será usada a corrente de curto-circuito fase-terra mínimo (220 A).

Múltiplos do relé de neutro da concessionária:

$$
m1 = \frac{220}{80 * 0.5} = 5.5
$$

Múltiplos dos relé de neutro do consumidor :

$$
m1 = \frac{220}{30 * 0.4} = 18.3
$$

Pelos critérios de seletividade relé x elo , tem-se:

 $t_{rel\acute{e}} \geq 1.8 + 0.2 \Rightarrow t_{rel\acute{e}} \geq 2.0$ s, para corrente de 303

Levando-se em conta as mesmas considerações que foram feitas na determinação da curva da 51 de fase, utilizando a curva ANSI NORMALLY do CAPE , escolhe-se, a curva 7,1 (DT=7,1) para a 51 de neutro.

Utilizando o seguinte critério de seletividade:

$$
t_{rel\acute{e},CONCES.} - t_{rel\acute{e},CONSUM.} \ge 0.4
$$
  
2,103 - 1,417  $\ge 0.4$   
0,703  $\ge 0.4$ 

Portanto para a 51 de neutro do consumidor, o critério de seletividade foi atendido.